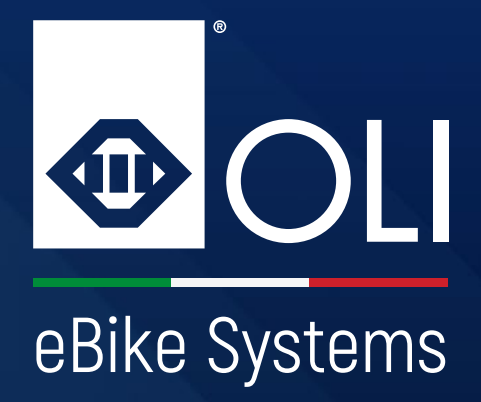

# HIGH VISION

## **Manual del usuario**

**Para leer y guardar.**

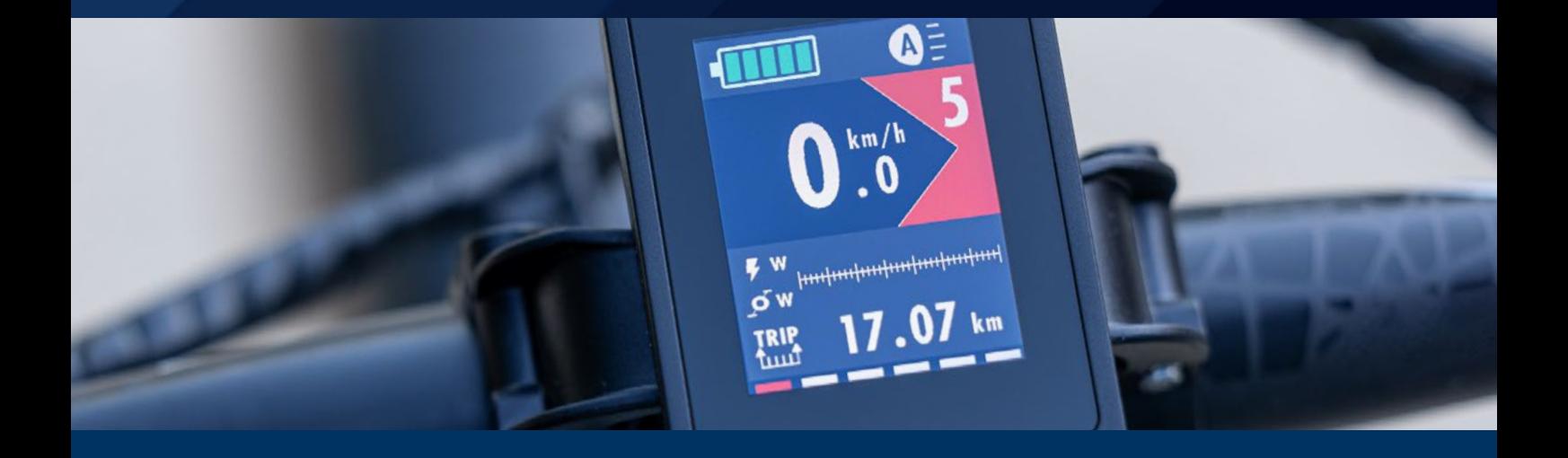

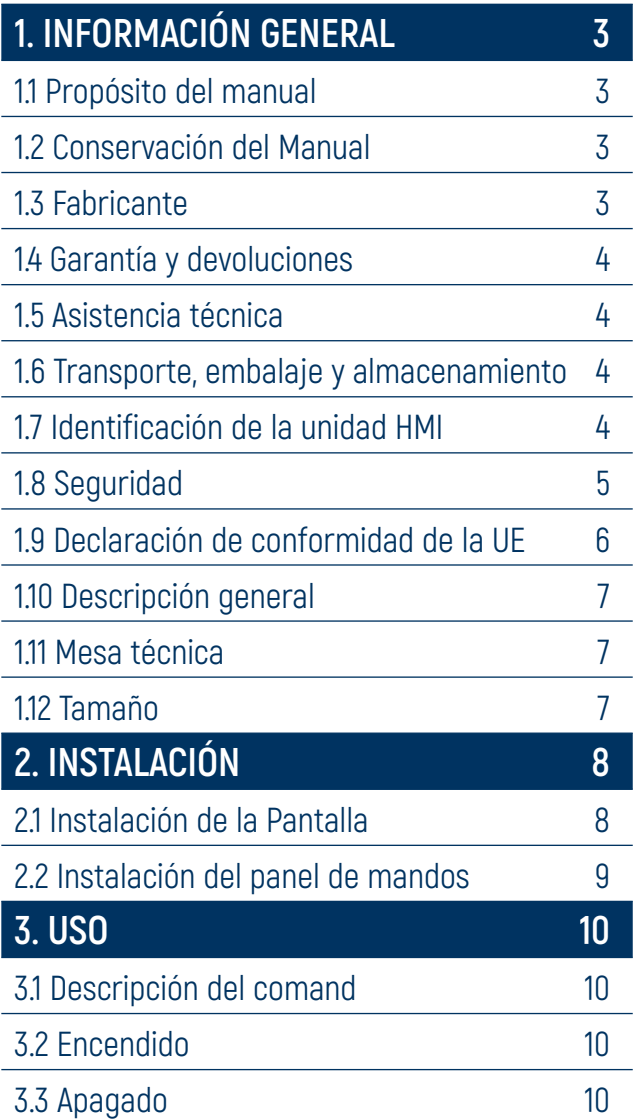

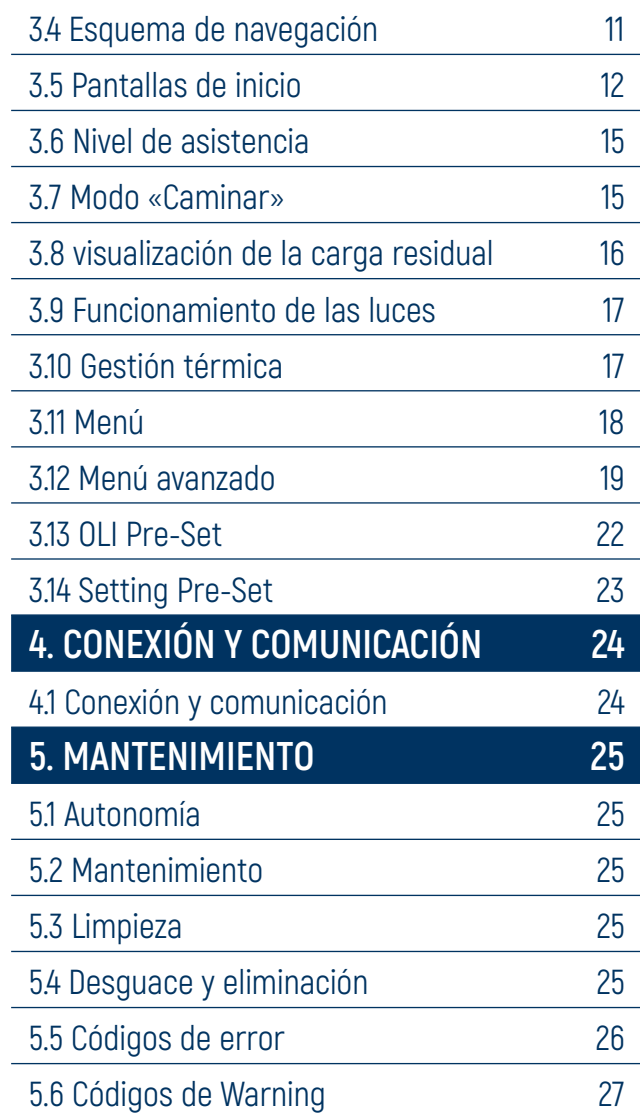

## **1. INFORMACIÓN GENERAL**

<span id="page-2-0"></span>**1. INFORMACIÓN GENERAL 2. INSTALACIÓN 3. USO 4. CONEXIÓN Y COMUNICACIÓN 5. MANTENIMIENTO**

### **1.1 Propósito del manual**

Este manual fes parte integral de la unidad HMI y ha sido redactado por el fabricante en su idioma original (italiano) para proporcionar toda la información necesaria para un uso adecuado y seguro de la unidad de accionamiento y de la unidad HMI a lo largo de su ciclo de vida (desde el transporte hasta la entrega, ella instalación, el uso y el mantenimiento, y su eliminación final).

Antes de realizar cualquier operación, los usuarios y técnicos deben leer atentamente las instrucciones y respetarlas estrictamente. En caso de dudas sobre su correcta interpretación, póngase en contacto con el fabricante para obtener las aclaraciones necesarias. Solo respetando cuanto se refiere a continuación se asegura el funcionamiento regular de la unidad a lo largo del tiempo y se evita la aparición de situaciones peligrosas para las personas y bienes.

El manual proporciona advertencias e indicaciones relacionadas con las normas de seguridad para la prevención de accidentes. En cualquier caso, los operadores deben respetar estrictamente las normas de seguridad que exija la normativa vigente. Deberán acatarse e implementarse los cambios en las normas de seguridad que puedan tener lugar con el tiempo.

**ATENCIÓN:** Se recomienda leer este manual detenidamente antes de instalar y de poner en funcionamiento la unidad. Con miras a una mejora continua, OLI eBike Systems puede modificar sin previo aviso algunas de las características de los componentes utilizados. Esto no afecta a la validez de la información contenida en este documento. Si detecta incongruencias entre lo que se describe en el manual y el uso de la máquina, comuníqueselo al fabricante.

**IMPORTANTE:** En el sitio web www.oli-ebike.com está disponible la copia actualizada de este manual.

### **1.2 Conservación del Manual**

El manual de instalación, uso y mantenimiento debe acompañar a la unidad durante todo su ciclo de vida y debe estar disponible para todos los operadores y técnicos que lo necesiten. El manual debe entregarse junto con la unidad si se transfiere a un nuevo usuario o propietario.

### **1.3 Fabricante**

Nuestra empresa está a su disposición para cualquier problema o información. Las comunicaciones y solicitudes pueden enviarse a:

#### **OLI eBike Systems srl**

Via delle Pesche, 821 - 47522 Cesena - (FC) -ITALY Phone +39 / 0547 318322 info@oli-ebike.com www.oli-ebike.com

Para cualquier necesidad relacionada con el uso, el mantenimiento o la solicitud de piezas de repuesto, especifique los datos de identificación de la unidad incluidos en la placa del fabricante.

## **1. INFORMACIÓN GENERAL**

<span id="page-3-0"></span>

**1. INFORMACIÓN GENERAL 2. INSTALACIÓN 3. USO 4. CONEXIÓN Y COMUNICACIÓN 5. MANTENIMIENTO**

### **1.4 Garantía y devoluciones**

El producto está cubierto por una garantía según los términos y disposiciones de la ley y acuerdos comerciales.

El comprador pierde el derecho a la garantía en caso de instalación incorrecta, uso incorrecto o cuando haya realizado cambios o reparaciones en el suministro sin la autorización del fabricante. En el momento de la recepción del producto, el destinatario deberá comprobar que no existan defectos, daños derivados del transporte y/o falta de piezas en el suministro. Cualquier reclamación debe comunicarse de inmediato al fabricante mediante una comunicación escrita y validada mediante firma por el transportista. La prestación de mano de obra, así como el envío de un técnico, quedan excluidos de la garantía. En ningún caso se podrá exigir una indemnización por daños y perjuicios.

Si devuelves el producto, reutiliza el embalaje original para el envío, intentando protegerlo lo mejor posible de posibles impactos derivados del transporte.

### **1.5 Asistencia técnica**

El mantenimiento ordinario y el extraordinario deben realizarse de acuerdo con las instrucciones recogidas en este manual. Para todos los casos no incluidos y para cualquier tipo de asistencia, le recomendamos que se ponga en contacto directamente con el fabricante, comunicándole los datos que figuran en la placa identificativa de la unidad: modelo y número de serie.

La referencia correcta garantiza respuestas rápidas y precisas.

### **1.6 Transporte, embalaje y almacenamiento**

La unidad se suministra en un embalaje específico que evita daños durante el transporte. Al recibir la mercancía, el cliente debe comprobar si el modelo y la cantidad recibida corresponden a los datos de la confirmación del pedido. Los componentes deben guardarse en espacios interiores secos, protegidos de los agentes atmosféricos y a temperaturas superiores a -10 °C.

**IMPORTANTE:** es responsabilidad del usuario eliminar correctamente los embalajes de acuerdo con las leyes vigentes**.**

### **1.7 Identificación de la unidad HMI**

La identificación de la unidad HMI se muestra en la parte posterior del dispositivo mediante código y número de serie.

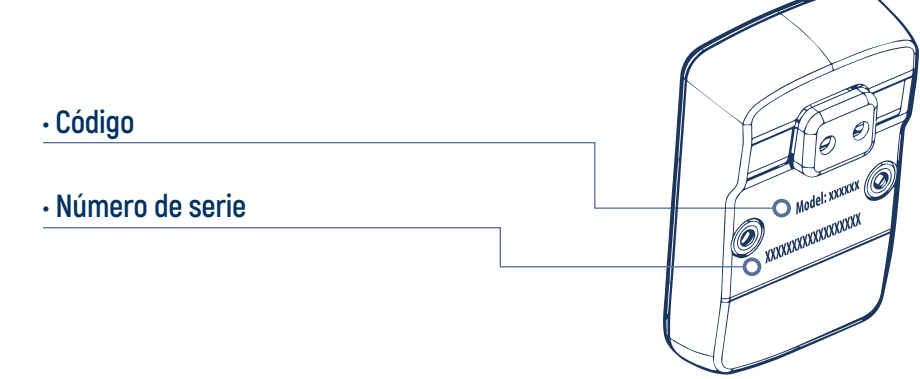

**IMPORTANTE:** El código de identificación y el número de serie nunca deben eliminarse.

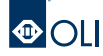

## **1. INFORMACIÓN GENERAL 1. INFORMACIÓN GENERAL**

<span id="page-4-0"></span>

### **1.8 Seguridad**

Lea todas las advertencias e instrucciones de seguridad. El incumplimiento de las advertencias e instrucciones de seguridad puede provocar electrocución, incendios y/o lesiones graves.

Cualquier modificación no autorizada comporta la anulación de la garantía. Además, una bicicleta eléctrica modificada podría provocar accidentes por los que sería obligatorio pagar indemnizaciones ingentes.

La activación accidental del medio puede causar lesiones (incluso en caso de la ayuda de al empuje). La ayuda de empuje puede implicar la rotación de los pedales; por tanto, hay que mantenerse a una distancia adecuada

para no interferir con los mismos.

Con el fin de minimizar las causas que pueden generar situaciones de peligro para los usuarios y otras personas, le invitamos a adoptar buenas normas de conducta. En particular, deben tenerse en cuenta los siguientes puntos al utilizar la bicicleta eléctrica:

- consulte con su médico antes de comenzar un programa de ejercicio;
- respete todas las normativas vigentes en el país donde se utilice la bicicleta eléctrica;
- no se distraiga mirando la pantalla cuando monte en bicicleta;
- no utilice la pantalla como manillar;
- utilice únicamente la unidad HMI y el panel de mandos suministrado.

Hay que quitar la batería:

- Antes de realizar cualquier trabajo en la bicicleta eléctrica
- Durante el transporte en coche/avión
- En caso de conservación

**IMPORTANTE:** El fabricante no se hace responsable de los daños a personas o cosas derivados de un uso inadecuado del equipo, de errores de instalación y de uso o de la inexperiencia, imprudencia y negligencia con respecto a las indicaciones/instrucciones incluidas en este manual.

**IMPORTANTE:** El fabricante declina toda responsabilidad por daños a personas o cosas, así como por el funcionamiento defectuoso de la unidad si no se utilizan piezas de repuesto originales y los productos de limpieza y mantenimiento recomendados.

<span id="page-5-0"></span>**1. INFORMACIÓN GENERAL 2. INSTALACIÓN 3. USO 4. CONEXIÓN Y COMUNICACIÓN 5. MANTENIMIENTO**

### **1.9 Declaración de conformidad de la UE**

### **UE Declaratrion of conformity UE Declaratrion of conformity**

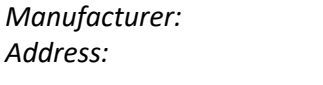

*Manufacturer:* OLI eBike Systems S.r.l. *Address:* CENC Systems S.M...<br>Address: Oli eBike Systems S.1, 47522 Cesena FC (IT) *Address:* Via delle Pesche, 821, 47522 cesena PC (11) Declares that this document is released under his sole responsibility.

Declares that this document is released under his sole responsibility. Declares that this document is released under his sole responsibility. **his document is released under his sole responsibility.** 

#### **Object of the declaration: Object of the declaration:**  $\mathbf{D}$  of the declaration:  $\mathbf{D}$

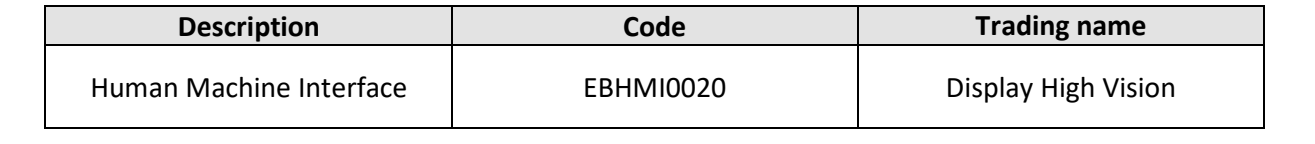

#### The object of the declaration described above is in conformity with the following relevant Union<br>barmonization-legislation: **harmonization legislation:**<br> **in electrical and electrical and electronic equipments and electronic equipments and or additions.** • DIRECTIVE 2014/30/EU of 26 February 2014 relating to electromagnetic compatibility. • Directive 2011 of 8 Directive 2011/65/EU of 8 June 2011 on the USD constraints substance of the use of certain  $\mu$

- DIRECTIVE 2014/30/EU of 26 February 2014 relating to electromagnetic compatibility.
- DIRECTIVE 2011/65/EU of 8 June 2011 on the restriction of the use of certain hazardous substances in electrical and electronic equipment (RoHS), subsequent amendments and/or additions. • DIRECTIVE 2014/30/EU of 26 February 2014 relating to electromagnetic compatibility. • DIRECTIVE 2011/65/EU OF 8 JUNE 2011 ON the restriction of the use of certain hazardous substances in electrical and electronic equipment (RoHS), subsequent amendments and/or additions. **•** DIRECTIVE 2011/65/EU of 8 June 2011

#### **The following regulations have been applied:** The following regulations have been applied:<br>CALEFO22.2015

- EN 55032:2015 **Signed in the name and on behalf of OLI eBike Systems.**<br> **Signed in the name of OLI eBIKE Systems.**
- EN 55032.2015<br>• EN 55035:2017
	- EN 15194:2017 EN 15194:2017

**Signed in the name and on behalf of OLI eBike Systems. Signed in the name and on behalf of OLI eBike Systems.**

*Chief Executive Officer* n Gl Cesena, 27/07/2023 Giorgio Gavioli

*Chief Executive Officer Chief Executive Officer*

Cesena, 27/07/2023 Giorgio Gavioli

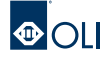

## **1. INFORMACIÓN GENERAL 1. INFORMACIÓN GENERAL**

<span id="page-6-0"></span>

### **1.10 Descripción general**

HIGH VISION es una unidad HMI que le permite analizar y ver datos relativos a la eBike y el entrenamiento en curso. La unidad consta de un sólido cuerpo de ABS moldeado que alberga la pantalla LCD y un panel de mandos que contiene las teclas que permiten el control y la navegación.

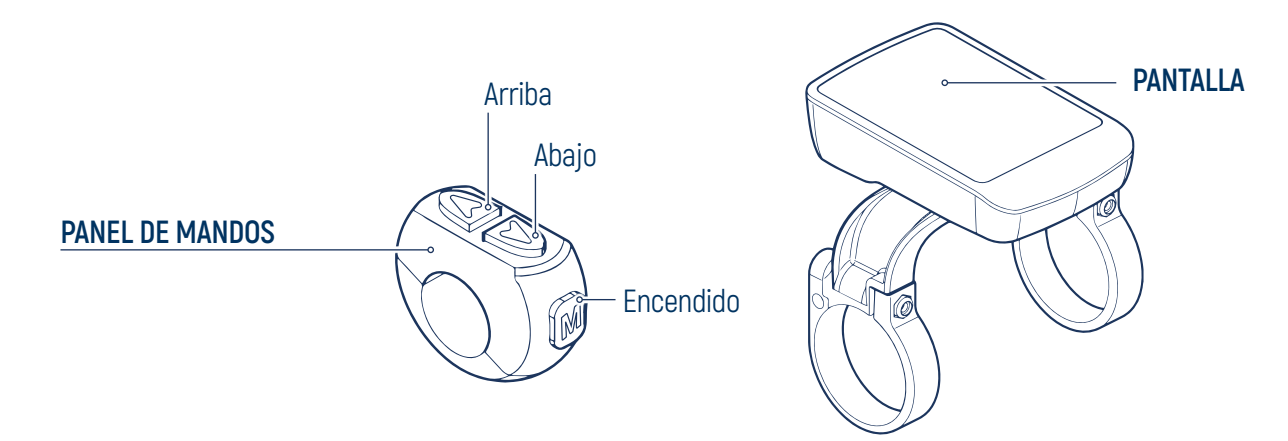

**IMPORTANTE:** La unidad HIGH VISION está diseñada exclusivamente para su uso como HMI en una eBike. Usos distintos a los previstos y que no cumplan con lo descrito en el presente manual, además de considerarse inadecuados y prohibidos, pueden crear condiciones peligrosas para personas y bienes.

**IMPORTANTE:** El fabricante declina toda responsabilidad por el uso inadecuado del producto.

### **1.11 Mesa técnica**

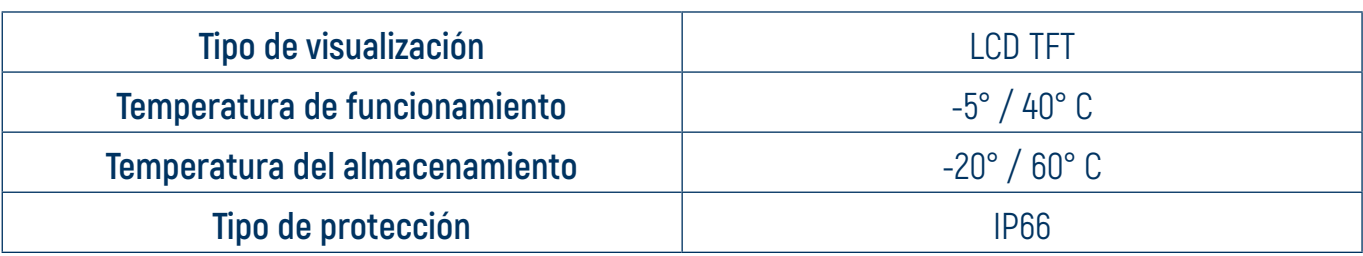

### **1.12 Tamaño**

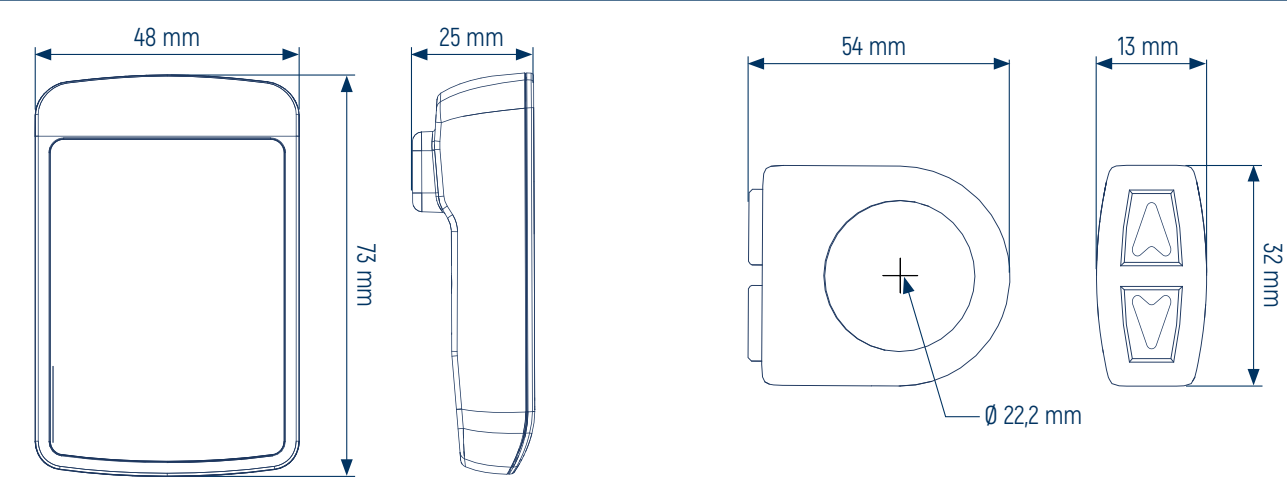

## **2. INSTALACIÓN**

<span id="page-7-0"></span>

### **2.1 Instalación de la Pantalla**

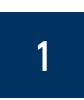

Introduzca las abrazaderas de soporte de la pantalla en el manillar.

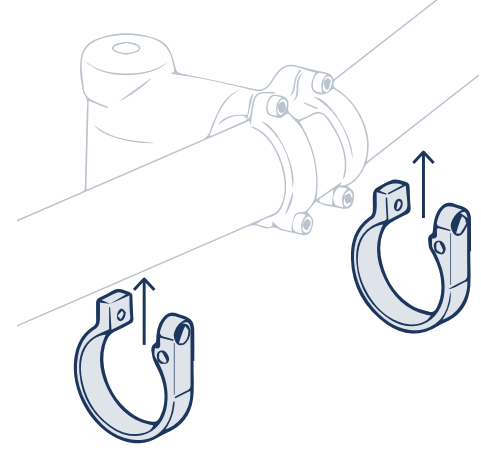

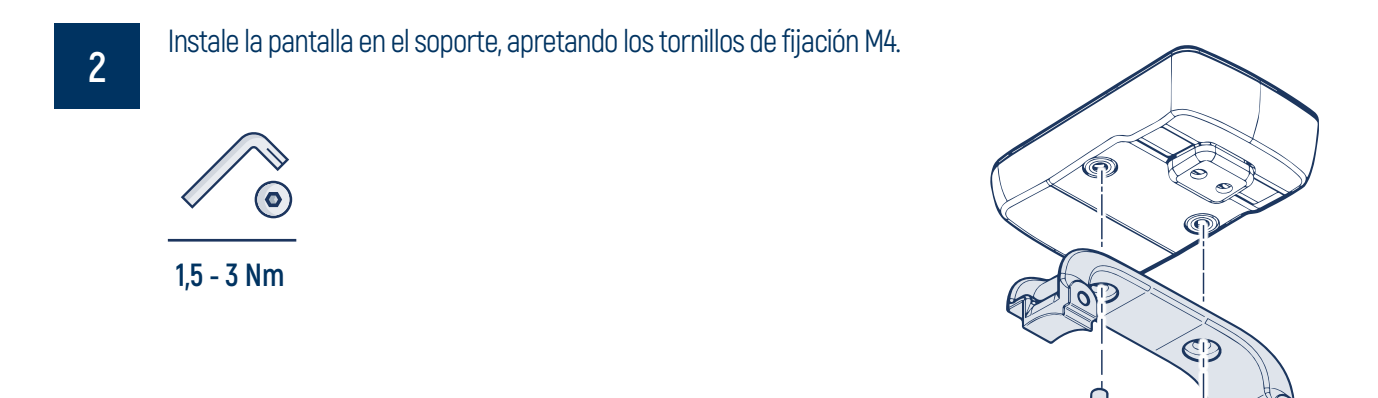

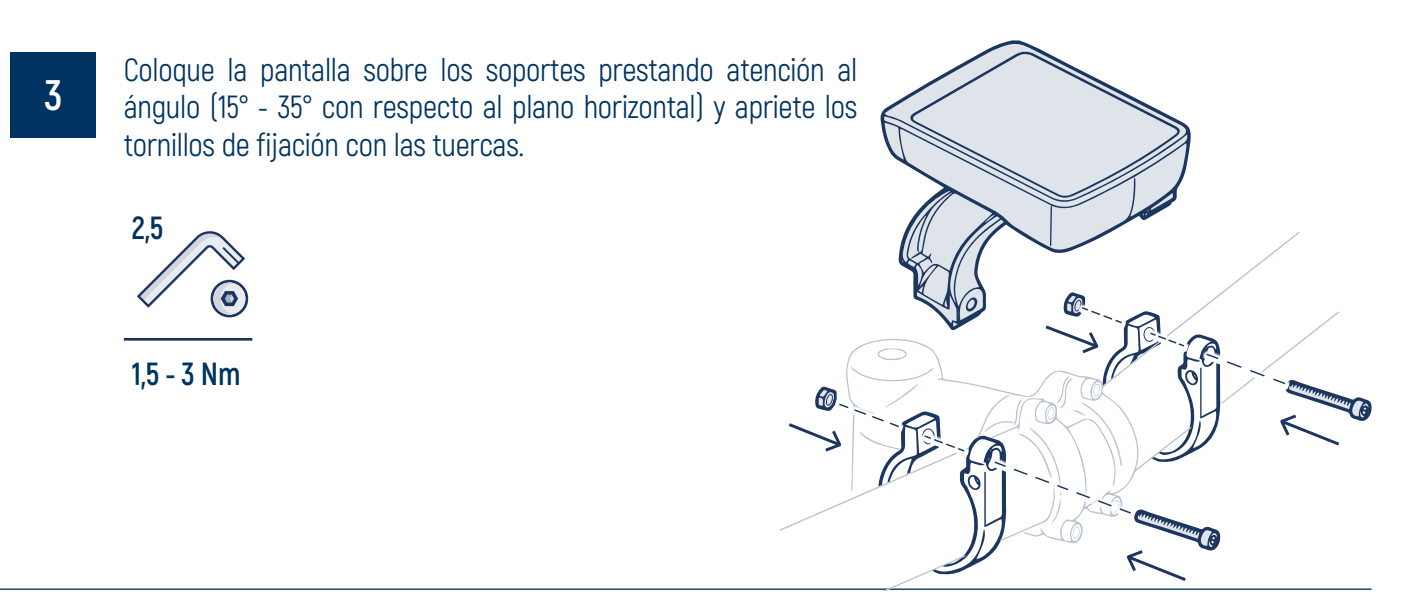

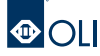

## **2. INSTALACIÓN**

<span id="page-8-0"></span>

### **2.2 Instalación del panel de mandos**

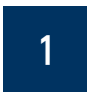

Coloque el panel de mandos prestando atención al ángulo (15° - 35° con respecto al plano horizontal), de manera que permita al usuario usarlo cómodamente durante el movimiento.

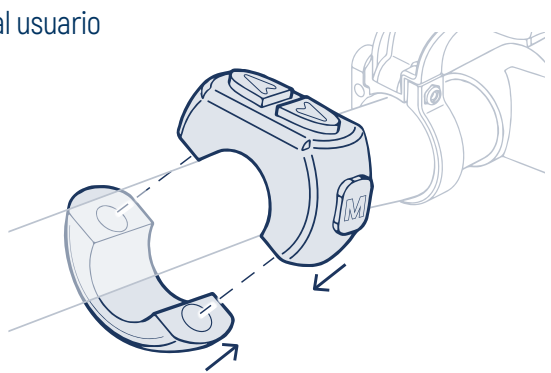

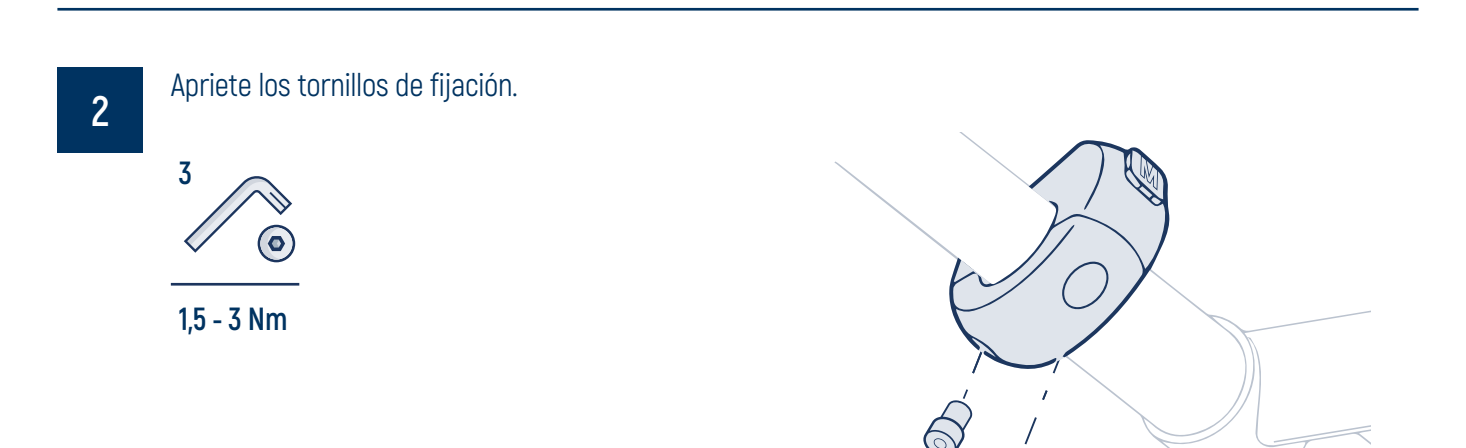

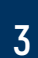

Introduzca el cable de la pantalla en el cuerpo para poder conectarlo a la unidad de transmisión.

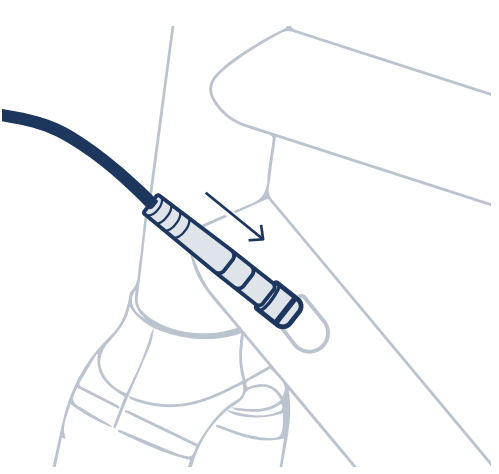

<span id="page-9-0"></span>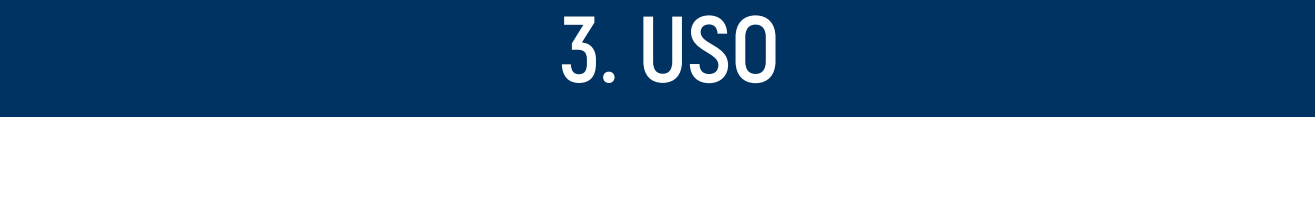

### **3.1 Descripción del comand**

Para navegar por el software hay 3 teclas que pueden utilizarse con una pulsación corta o con una pulsación de más de 2 segundos.

A lo largo de este manual, los siguientes iconos se utilizan para indicar el tipo de tecla y presión para cada acción.

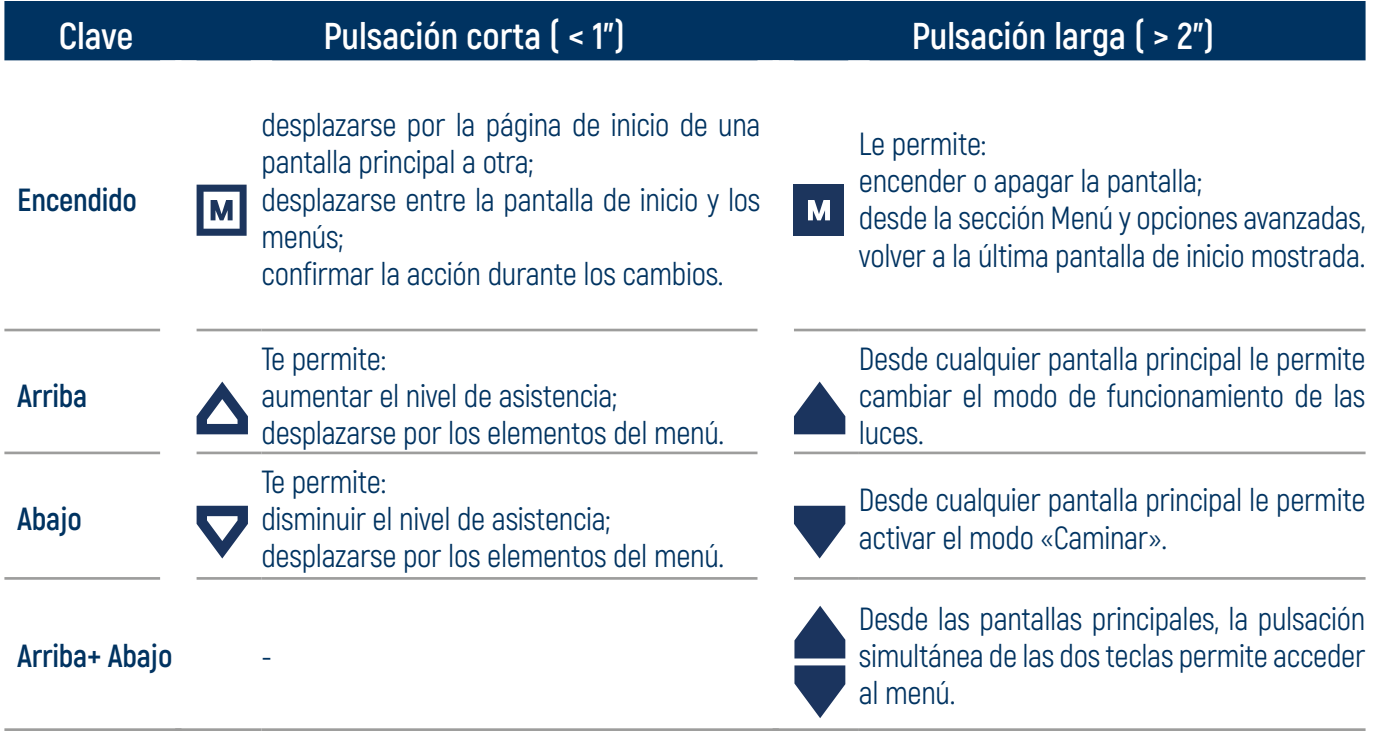

### **3.2 Encendido**

Para encender la pantalla, según el tipo de batería instalada:

- Presione el botón de encendido durante mucho tiempo.
- Pulse el botón de encendido de la batería.

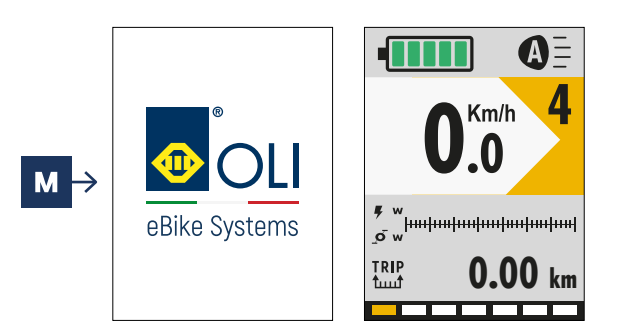

### **3.3 Apagado**

Para apagar la pantalla, según el tipo de batería instalada:

- Presione el botón de encendido durante mucho tiempo.
- Pulse el botón de apagado en la batería.

Si la eBike no se utiliza durante un tiempo variable en función del tipo de batería, el sistema se apagará automáticamente.

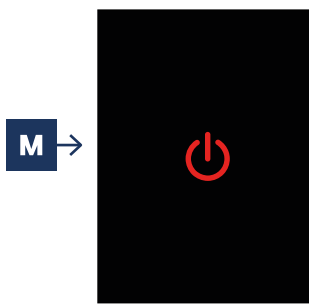

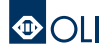

<span id="page-10-0"></span>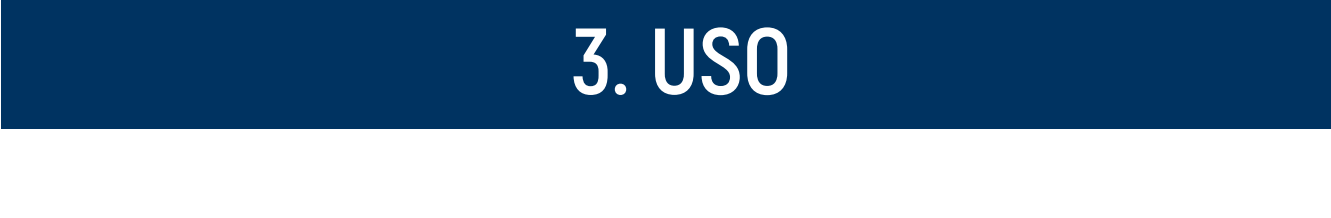

### **3.4 Esquema de navegación**

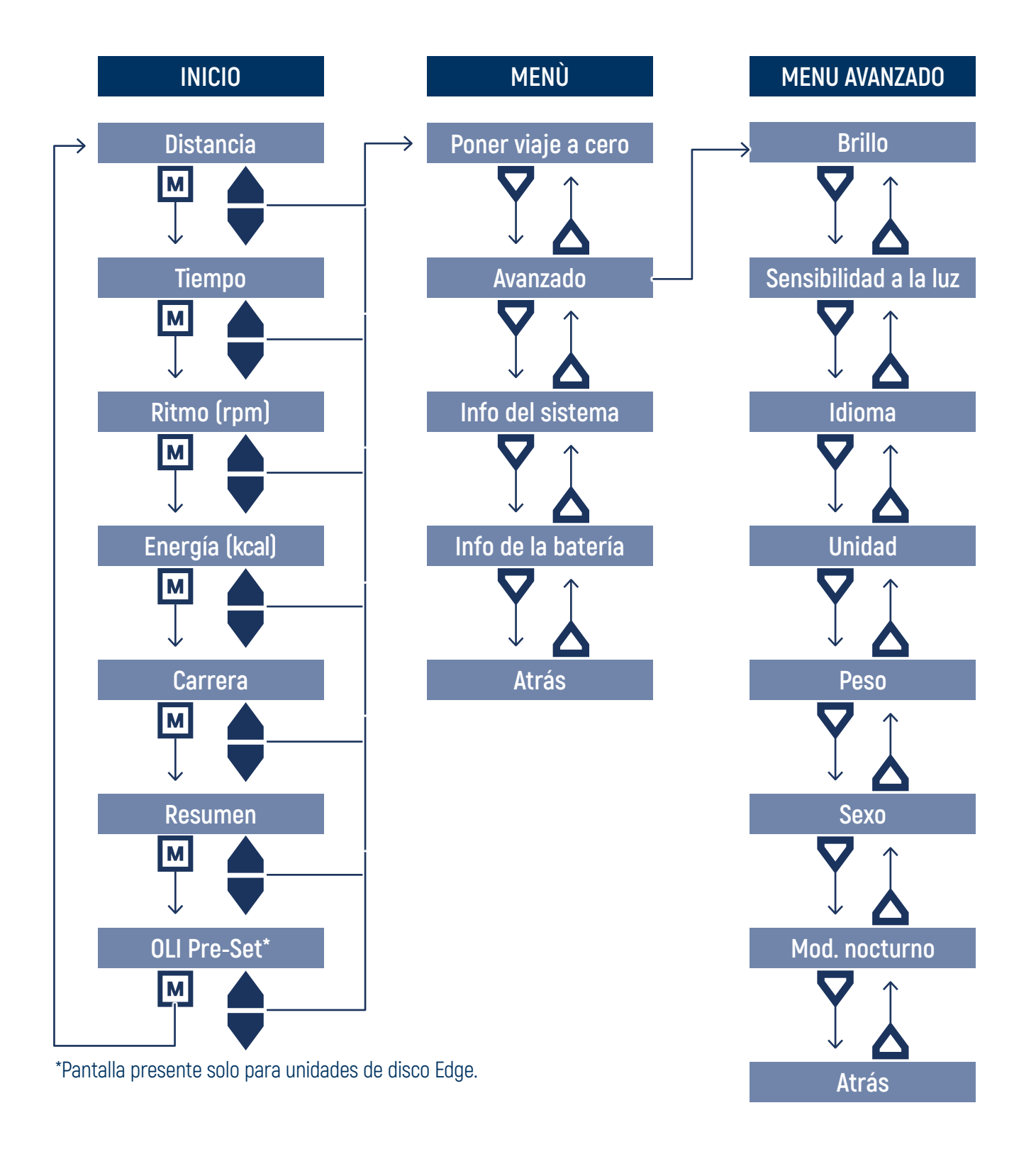

**IMPORTANTE:** Algunas especificaciones, características y detalles estéticos pueden variar según el fabricante de eBike. Consulte las especificaciones del fabricante de la bicicleta.

<span id="page-11-0"></span>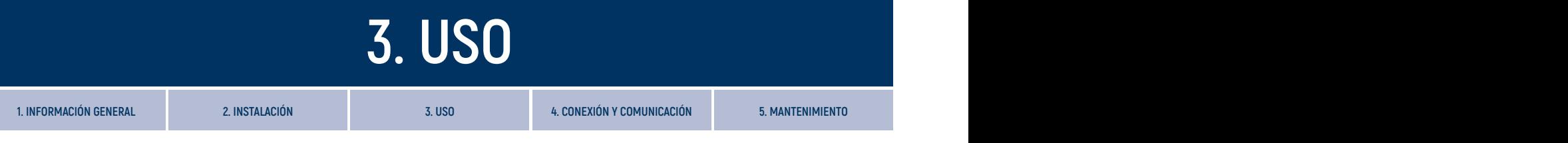

### **3.5 Pantallas de inicio**

La sección Inicio consta de 6 pantallas.

Después de encender el sistema, se muestra la primera pantalla «Distancia» de la sección Inicio.

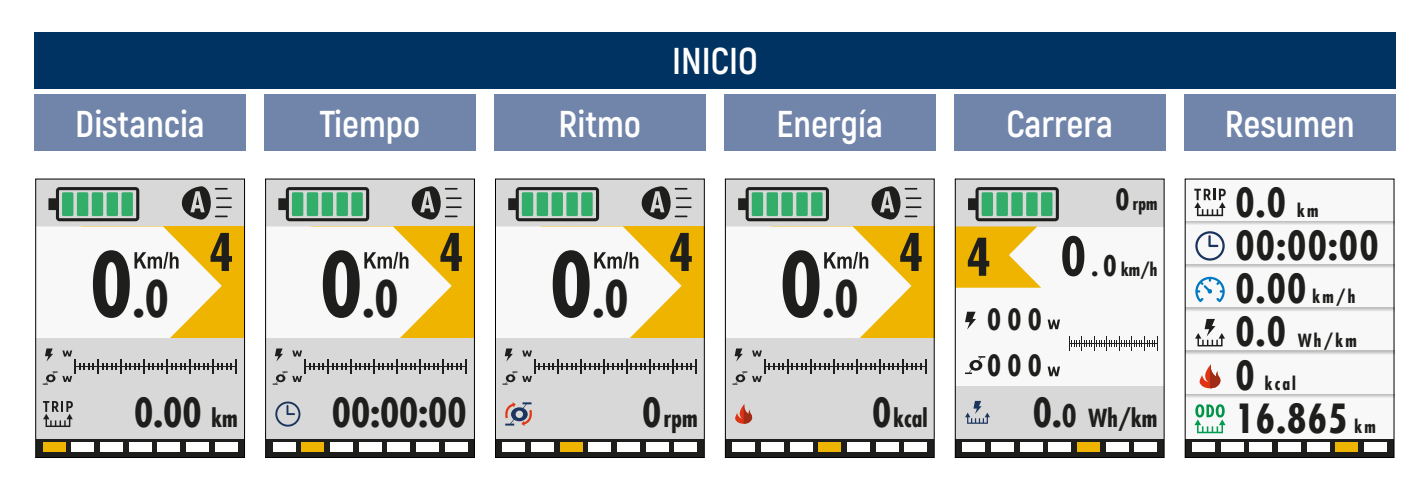

Para desplazarse entre las pantallas, debe pulsar el botón de encendido  $\blacksquare$ .

Desde cualquier pantalla de la sección Inicio, puede:

- $\cdot$  ajustar el **nivel de asistencia**, pulsando los botones arriba  $\Delta$  y abajo  $\nabla$ :
- entrar al modo «**Caminar**» manteniendo pulsada la tecla hacia abajo  $\blacktriangledown$ ;
- ajustar el brillo de las **luces** de la eBike manteniendo pulsado el botón arriba durante 2";
- entrar en la sección Menú, manteniendo pulsadas las teclas arriba+abajo al mismo tiempo **A** durante 2".

Las pantallas de la sección Inicio se diferencian entre sí por el tipo de información que se muestra.

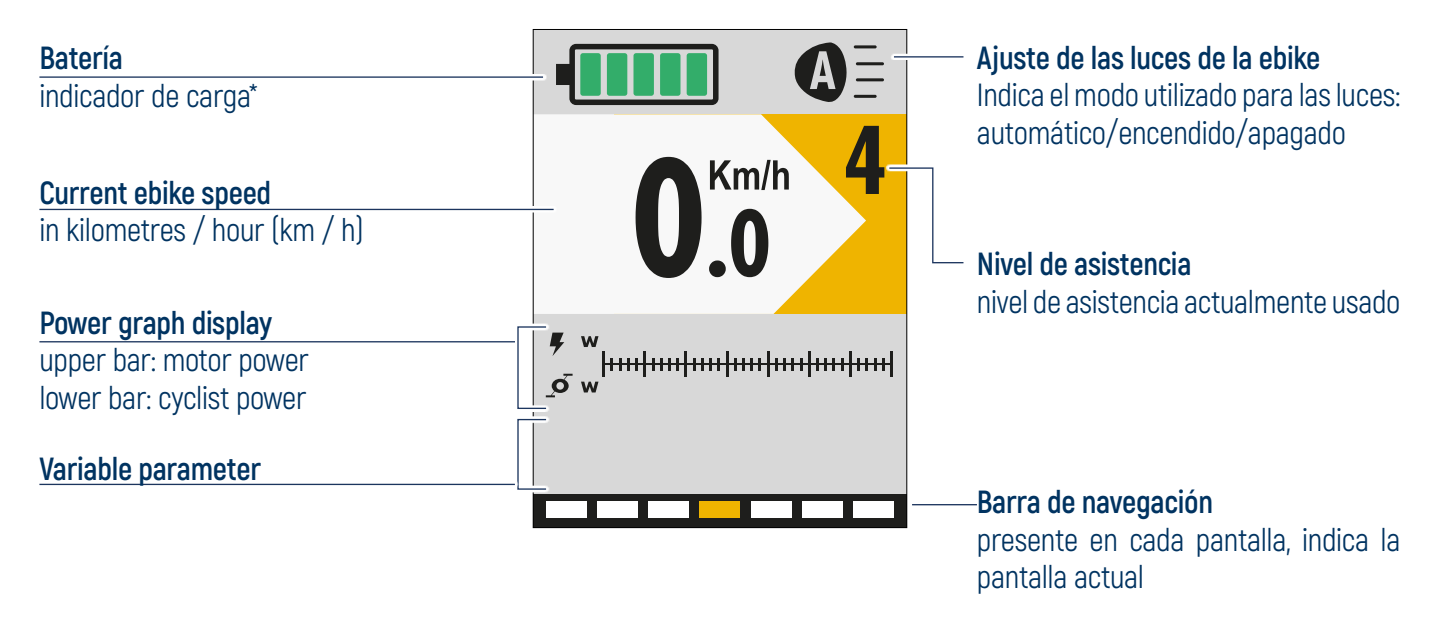

**\*IMPORTANTE:** Según el tipo de batería que utilice el fabricante de la eBike, el estado de carga se puede representar en porcentaje o en muescas. Consulte las especificaciones del fabricante de la bicicleta.

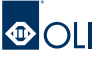

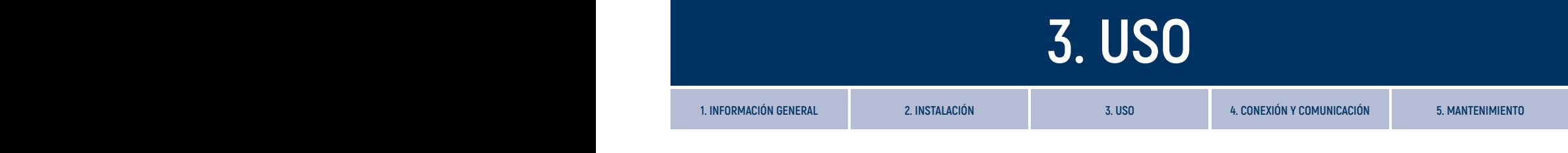

Las primeras 4 pantallas difieren solo en el parámetro variable que se describe a continuación.

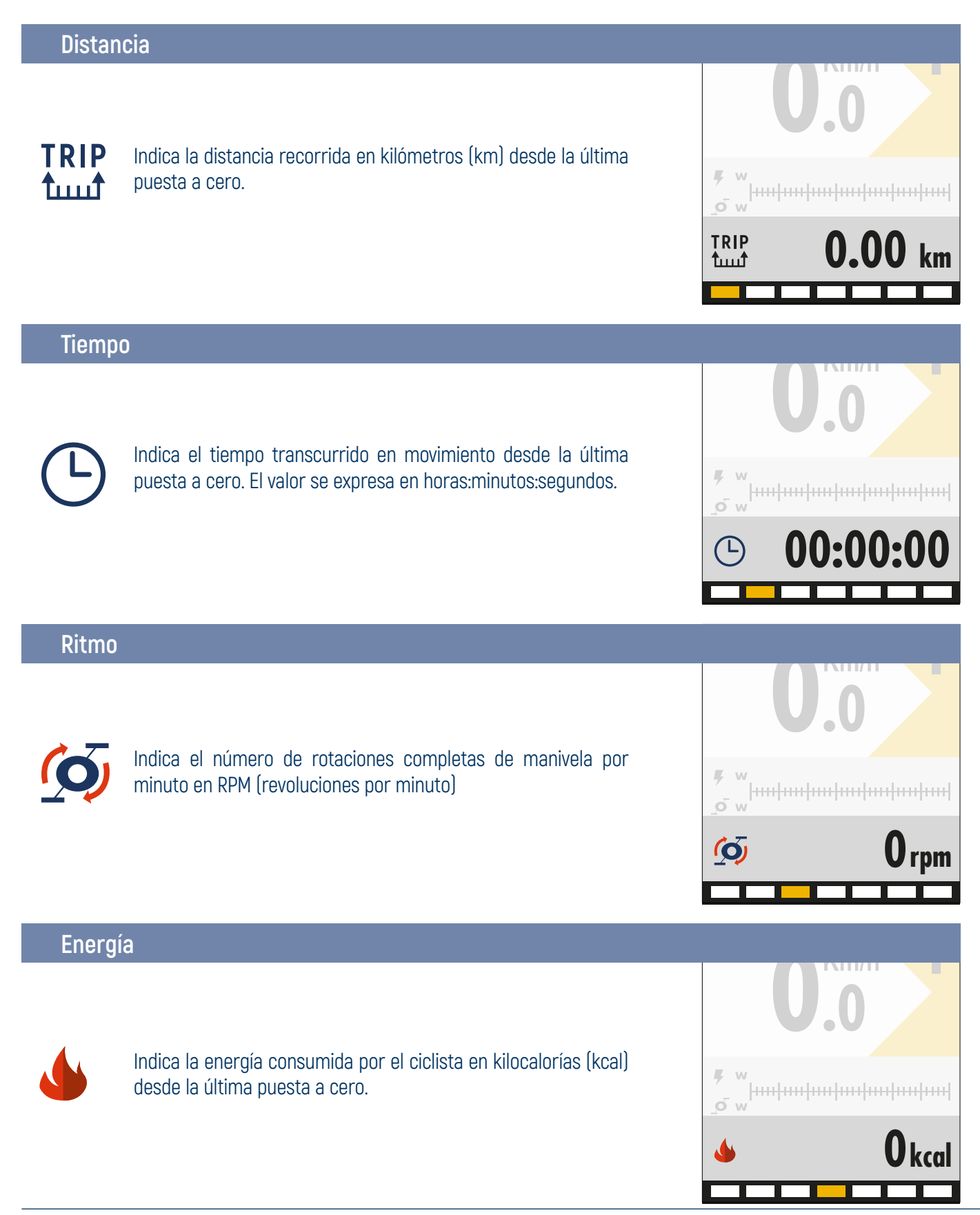

#### **Carrera**

Es la quinta pantalla de la sección de Inicio.

En esta pantalla se expresan en su totalidad los valores en vatios (w) de la potencia del motor y la potencia del ciclista.

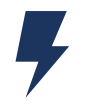

Indica la potencia instantánea suministrada por el motor en vatios (w).

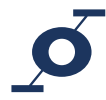

Indica la potencia instantánea transmitida por el ciclista en vatios (w).

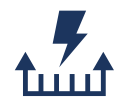

Indica el consumo medio de energía en vatios/hora por kilómetro (Wh/km), calculado desde la última puesta a cero. Este dato le permite ajustar el nivel y, por tanto, el consumo de la eBike según sus necesidades. Calculando la relación entre esto dato y la capacidad de la

batería, se obtiene la distancia exacta posible para cada carga.

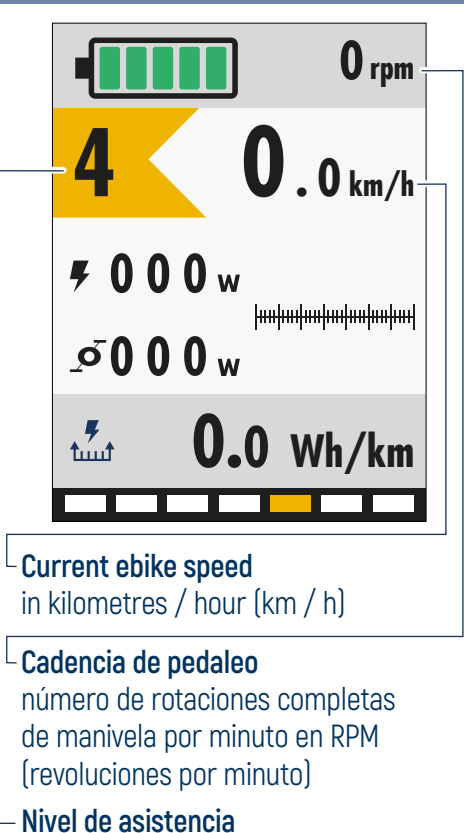

nivel de asistencia usado

#### **Resumen**

Es la sexta pantalla de la sección de Inicio. Esta pantalla resume los parámetros variables de las pantallas anteriores.

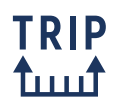

Indica la distancia recorrida en kilómetros (km) desde la última puesta a cero.

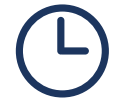

Indica el tiempo transcurrido en movimiento desde la última puesta a cero. El valor se expresa en horas:minutos:segundos.

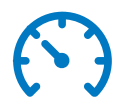

Indica la velocidad media en kilómetros por hora (km/h) medida desde la última puesta a cero.

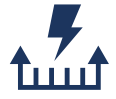

Indica el consumo medio de energía en vatios/hora por kilómetro (Wh/ km), calculado desde la última puesta a cero.

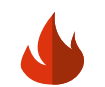

Indica la energía consumida por el ciclista en kilocalorías (kcal) desde la última puesta a cero.

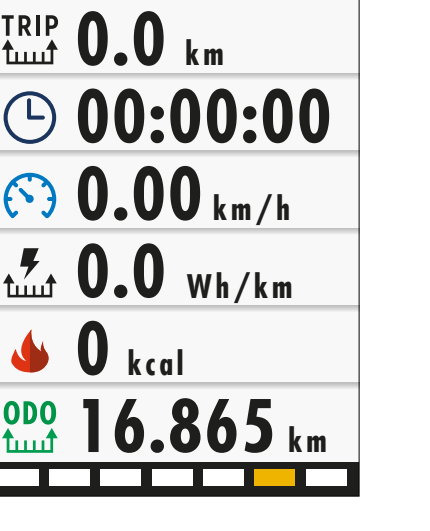

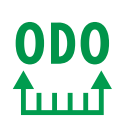

Indica la distancia total recorrida por la eBike en kilómetros (km). Valor no reiniciable.

### <span id="page-14-0"></span>**3.6 Nivel de asistencia**

Desde cualquier pantalla de la sección Inicio es posible modificar el nivel de asistencia pulsando la tecla arriba  $\triangle$  para aumentarlo y la tecla abajo  $\nabla$  para reducirlo.

La tabla muestra el factor multiplicativo para cada nivel de asistencia.

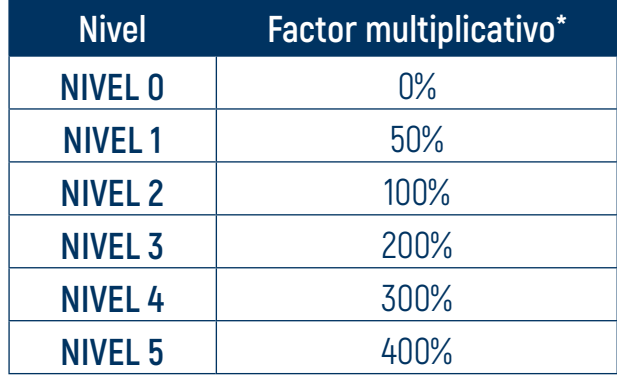

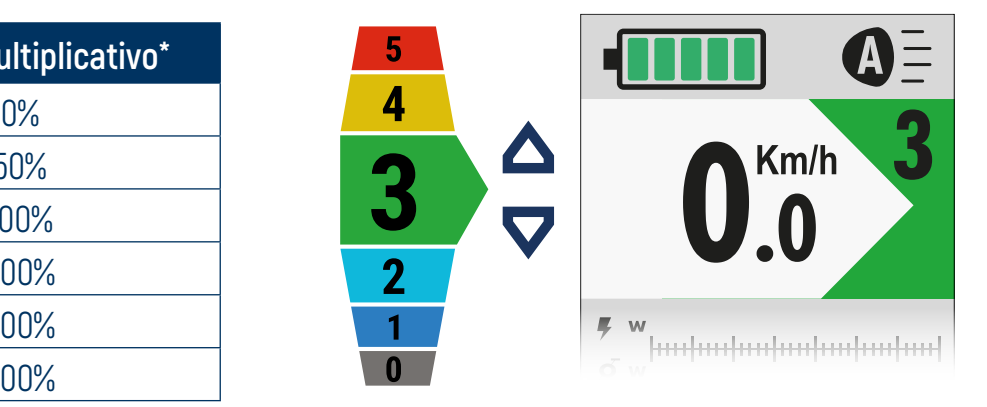

**0.00** \* Los porcentajes de asistencia de los niveles son indicativos, ya que puede personalizarlos el fabricante de la eBike.

**IMPORTANTE:** A continuación se describe la configuración estándar de OLI eBike Systems. Algunos fabricantes de eBike, en colaboración con OLI eBike Systems, pueden haber desarrollado diferentes configuraciones y variado el número de niveles disponibles. Consulte las especificaciones del fabricante de la eBike.

### **3.7 Modo «Caminar»**

El sistema está equipado con una función de asistencia al caminar, que le permite activar el motor hasta una velocidad máxima de 6 km/h, para permitirle afrontar tramos cortos con mayor facilidad empujando la eBike.

Para activar la función de asistencia al caminar, mantenga pulsada la tecla hacia abajo  $\blacktriangledown$ .

El motor arrancará en modo «Caminar» y aparecerá el icono correspondiente en la pantalla.

Para desactivar el modo «Caminar», libere la tecla abajo  $\blacktriangledown$ .

Si se establece el nivel de asistencia cero (0), el motor se desactiva y no se puede utilizar la función de asistencia al caminar.

El motor se apagará en los siguientes casos:

- soltar el botón abajo  $\blacktriangledown$ :
- velocidad superior a 6 km/h;
- bloqueo de la rueda de la eBike.

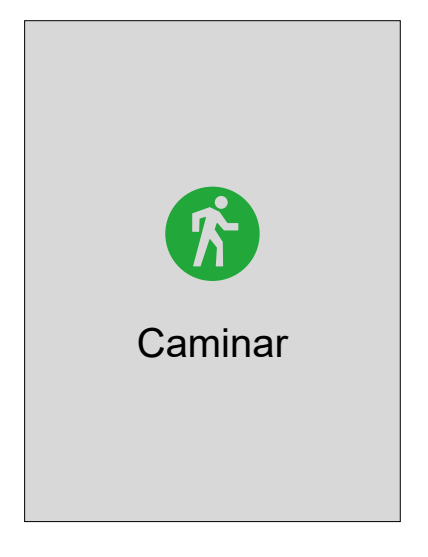

### <span id="page-15-0"></span>**3.8 visualización de la carga residual**

La indicación de la carga residual puede ser en porcentaje o en muescas, **dependiendo del tipo de batería** montada en la eBike.

Consulte al fabricante de la eBike el tipo de batería instalada en la eBike.

#### **VISUALIZACION EN %**

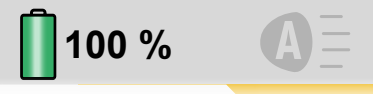

La comunicación entre la batería y la unidad motriz permite una indicación precisa de la carga restante. De este modo, es posible acceder a los **valores reales** de carga residual tal como los calcula directamente el BMS integrado.

#### **VISUALIZACION EN MUESCAS**

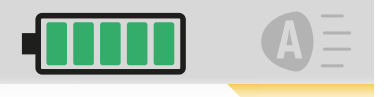

Las baterías que no permiten la comunicación con los sistemas OLI eBike, no permiten acceder a los valores reales de carga residual.

En estos casos, el nivel de carga residual mostrado en la pantalla es una estimación, que puede verse influida por numerosos factores externos: años de vida de la batería, ciclos de carga y descarga, nivel de asistencia utilizado, temperatura exterior, etc. Innumerables pruebas con baterías de diferentes capacidades nos han permitido mejorar considerablemente la fiabilidad de la estimación mostrada en la pantalla, que se representará en 5 muescas, cada una representa el 20% de carga.

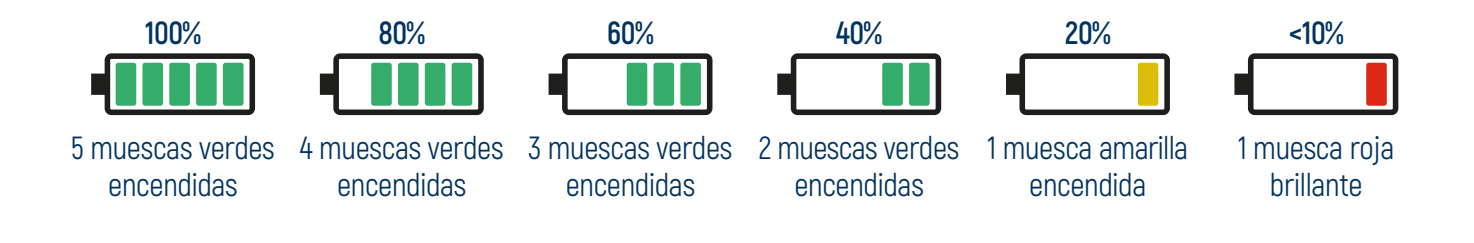

#### **AHORRO ENERGÉTICO**

Cuando la carga de la batería es inferior al 10%, la unidad motriz entra en un **modo de ahorro de energía** para proporcionar hasta 2 horas de autonomía cuando las luces están encendidas. Inicialmente es posible utilizar la asistencia hasta el nivel 3, después la unidad motriz proporciona asistencia hasta el nivel 2, finalmente la unidad motriz deja completamente de proporcionar asistencia.

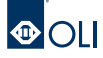

### <span id="page-16-0"></span>**3.9 Funcionamiento de las luces**

Las luces de la eBike pueden ajustarse de cuatro formas diferentes:

- **apagado automático** (ajuste por defecto en el inicio): el apagado se realiza automáticamente a través del sensor de las luces de cruce integrado en la HMI que detecta el nivel de luz ambiental;
- **encendido automático**: el encendido se realiza automáticamente a través del sensor de las luces de cruce integrado en la HMI que detecta el nivel de luz ambiental baja;
- **encendido**: luces siempre encendidas;
- **apagado**: luces siempre apagadas.

Para cambiar el modo de funcionamiento de las luces:

- mantenga pulsado el botón arriba ▲ durante 2",
- las luces cambian de modo y el icono en la pantalla cambia de estado,
- libere el botón arriba  $\triangle$  para confirmar el modo.

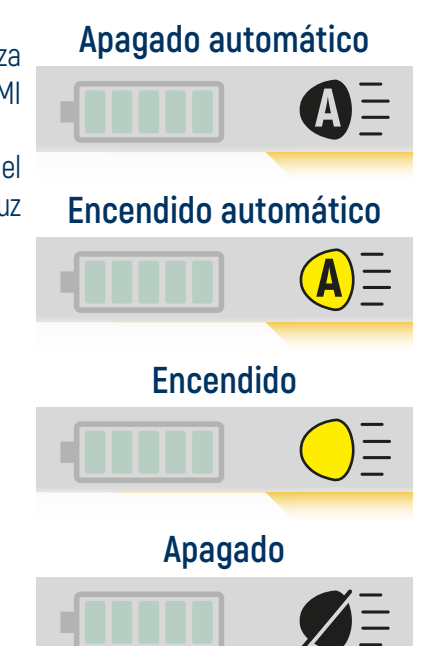

**IMPORTANTE:** En algunos países, el encendido y apagado de las luces de los PEDELEC está regulado por el código de circulación. Compruebe con el fabricante de la eBike que la configuración de su vehículo cumple con la normativa vigente en el país en el que se utiliza.

### **3.10 Gestión térmica**

Si el motor se somete a un esfuerzo importante durante un periodo prolongado, **puede alcanzar temperaturas elevadas**.

Para optimizar la disipación del calor y evitar el sobrecalentamiento del motor, es aconsejable mantener una frecuencia de pedaleo de **65-70 rpm**.

En caso de temperaturas elevadas, se activará el sistema de **protección térmica,** que reduce gradualmente la potencia para acelerar el proceso de refrigeración. En la pantalla i, el indicador de km/h se pondrá de color rojo y aparecerá el **icono del termómetro**.

Mientras permanezca el icono, es conveniente disminuir el nivel de asistencia utilizado.

Si no se toman precauciones, la temperatura seguirá subiendo hasta que aparezca la **Warning 203**, que interrumpirá por completo la asistencia hasta que baje la temperatura.

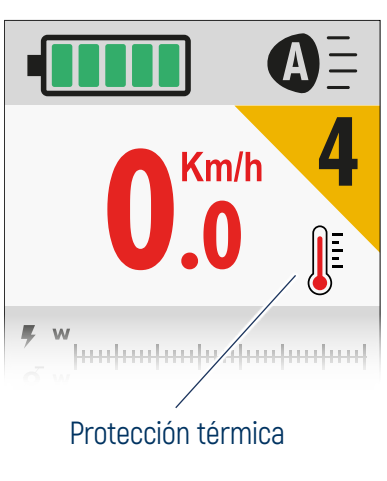

<span id="page-17-0"></span>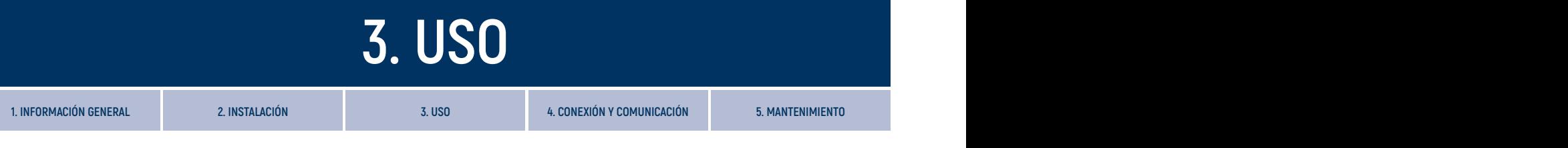

### **3.11 Menú**

Desde la sección Inicio, mantenga pulsadas las teclas arriba+abajo al mismo tiempo  $\bigoplus$  durante 2" para entrar en la sección Menú.

Desde cualquier pantalla, manteniendo pulsado el botón de encendido **un** durante 2", puede volver a la última pantalla de inicio visualizada.

Desde la página Menú:

- $\cdot$  utilice las teclas arriba  $\Delta$  y abajo  $\nabla$  para desplazarse por las entradas presentes; la entrada seleccionada se destaca en el centro en la línea blanca,
- pulse el botón de encendido  $\blacksquare$  para confirmar y abrir la página de la entrada seleccionada; la entrada «Atrás» lo lleva a la primera pantalla de la sección Inicio.

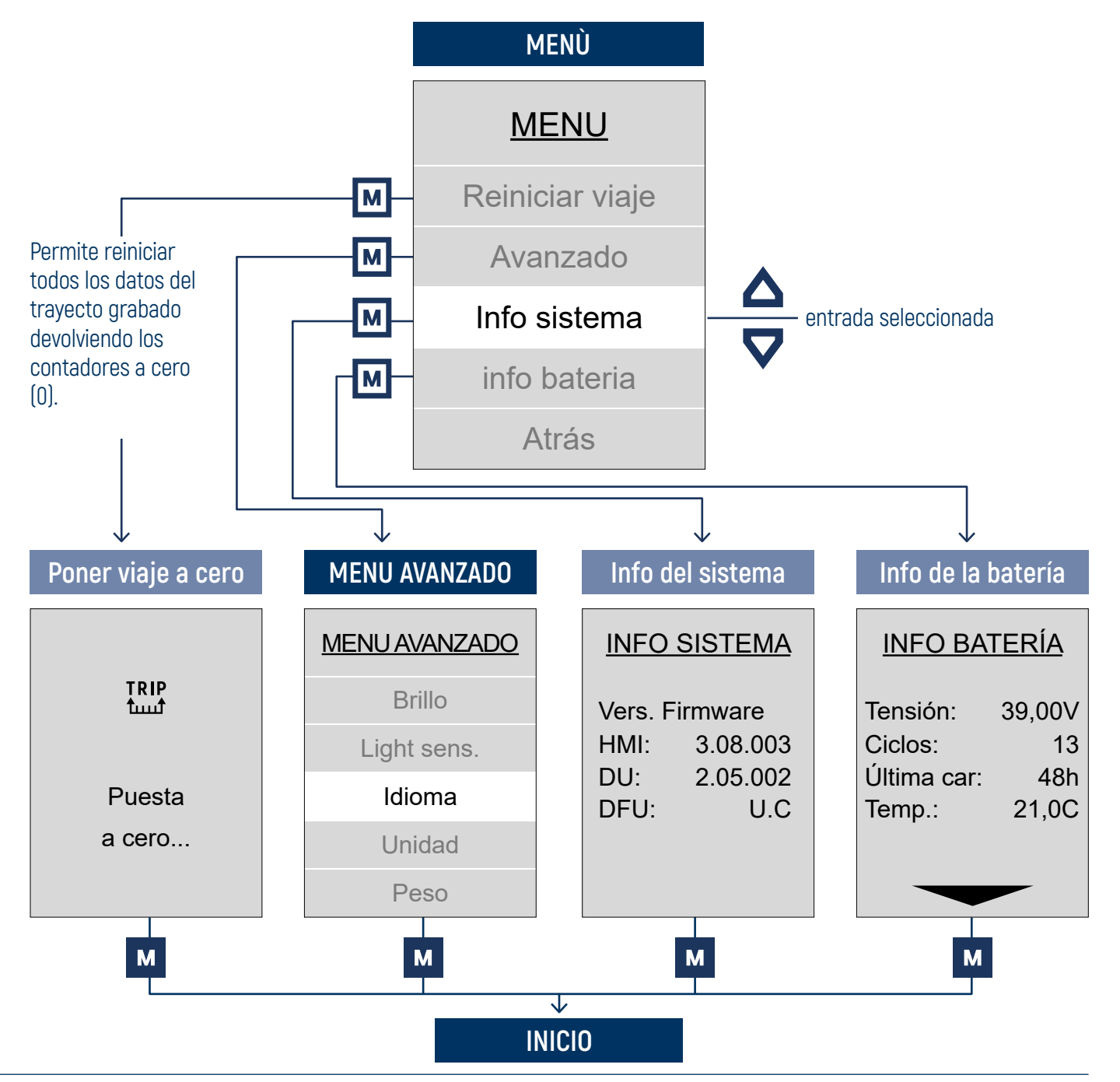

### <span id="page-18-0"></span>**3.12 Menú avanzado**

Desde la sección Menú es posible acceder a la sección «Opciones avanzadas» seleccionando la entrada correspondiente.

Desde cualquier pantalla, manteniendo pulsado el botón de encendido **M** durante 2", puede volver a la última pantalla de inicio visualizada.

Desde la página Menú avanzado:

- utilice las teclas arriba  $\triangle$  y abajo  $\nabla$  para desplazarse por las entradas presentes; la entrada seleccionada se destaca en el centro en la línea blanca,
- pulse el botón de encendido  $\blacksquare$  para confirmar y abrir la página de la entrada seleccionada; la entrada «Atrás» lo lleva a la página Menú.

### Brillo Light sens. Idioma Modo noche Peso Atrás Sexo Unidad MENU AVANZADO

#### **SENSIBILIDAD A LA LUZ**

Desde esta pantalla es posible ajustar la sensibilidad del sensor crepuscular, eligiendo un valor de 10 a -10, para gestionar:

- encendido automático de las luces,
- Brillo de pantalla automático.

Use las teclas arriba  $\triangle$  y abajo  $\nabla$  para desplazarse entre los valores. El valor seleccionado se destaca en el centro de la línea blanca.

Pulse el botón de encendido **M** para confirmar y volver a la página «Opciones avanzadas».

Seleccione la entrada «Atrás» y pulse el botón de encendido  $\blacksquare$  para volver a la página «Opciones avanzadas» sin establecer ningún valor.

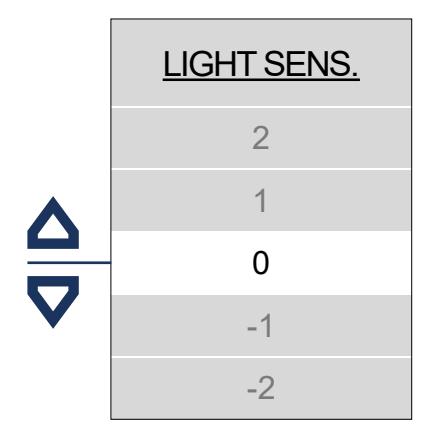

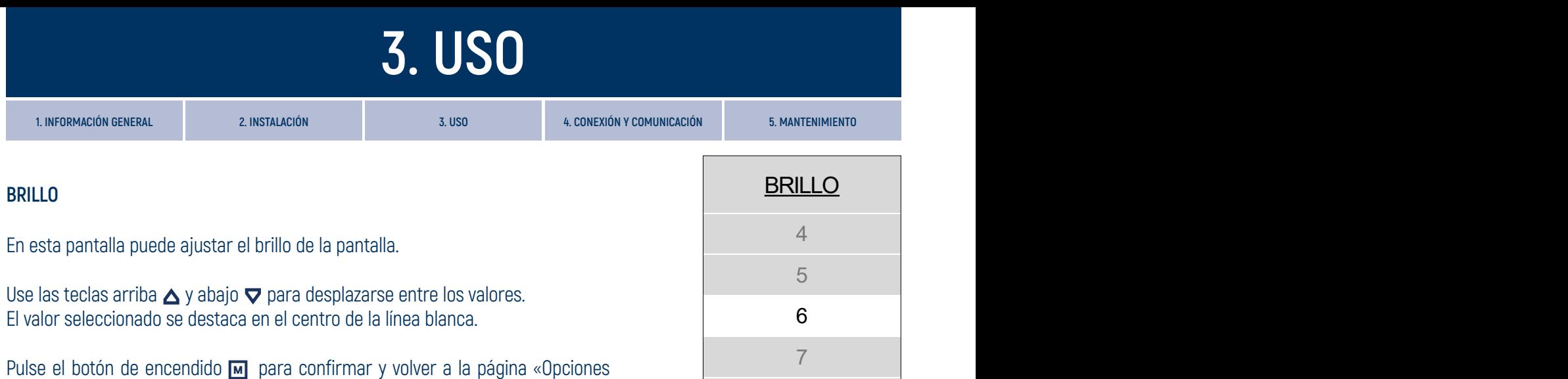

Seleccione la entrada «Atrás» y pulse el botón de encendido **M** para volver a la página «Opciones avanzadas» sin establecer ningún valor.

avanzadas».

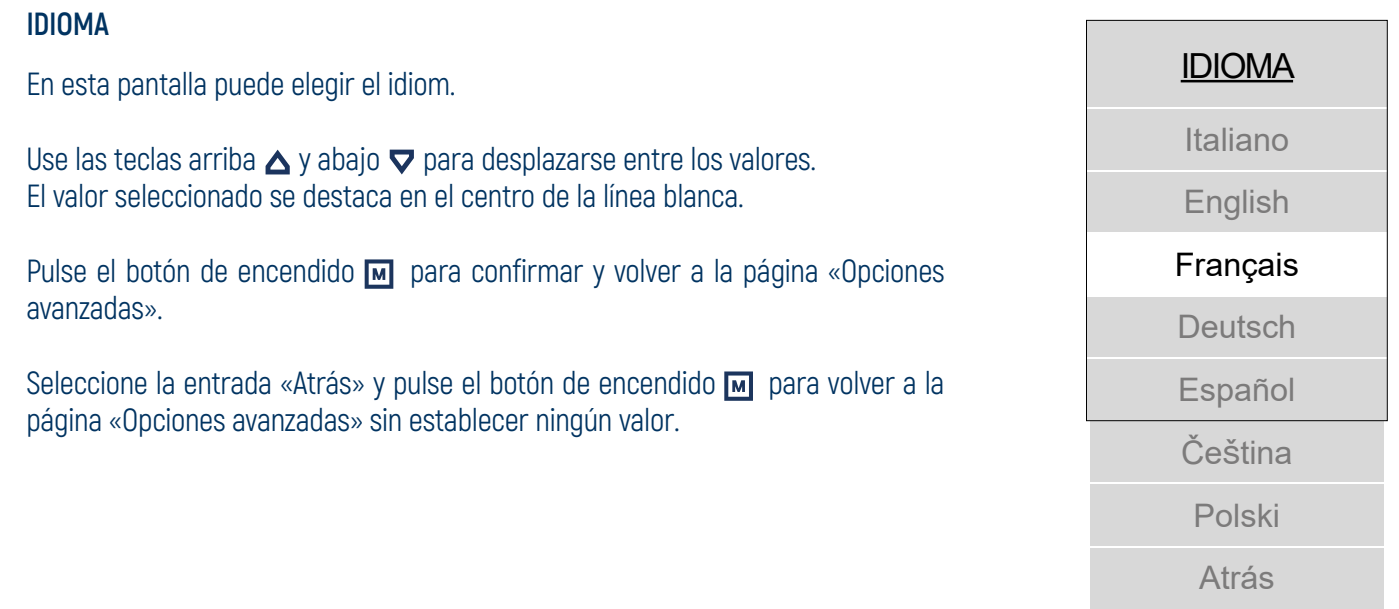

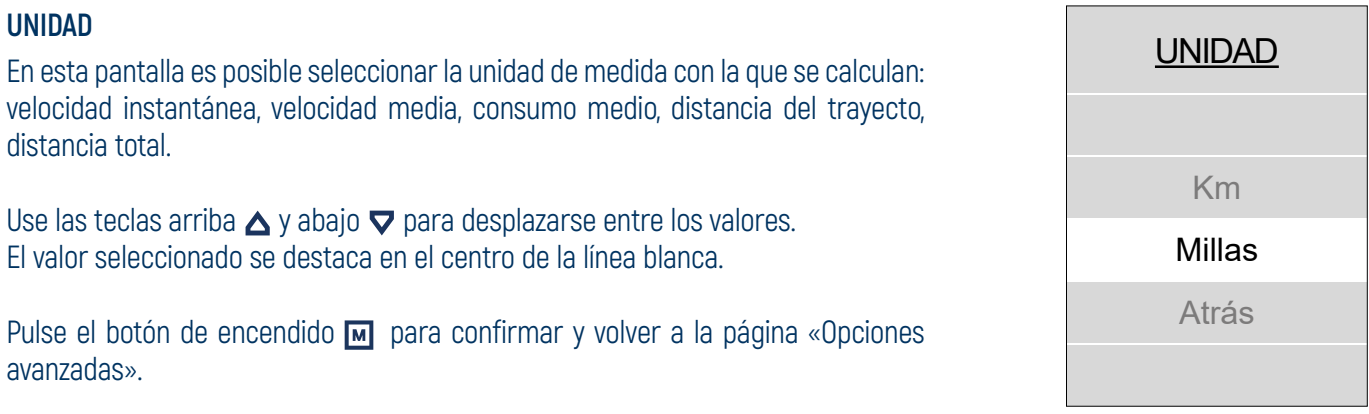

Seleccione la entrada «Atrás» y pulse el botón de encendido **M** para volver a la página «Opciones avanzadas» sin establecer ningún valor.

9

10

Auto

Atrás

8

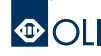

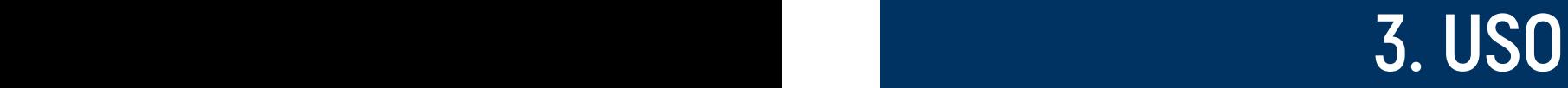

#### **PESO**

En esta pantalla puede establecer su peso corporal eligiendo un valor entre 50 y 150 kg.

Use las teclas arriba  $\triangle$  y abajo  $\nabla$  para desplazarse entre los valores. El valor seleccionado se destaca en el centro de la línea blanca.

Pulse el botón de encendido  $\blacksquare$  para confirmar y volver a la página «Opciones avanzadas».

Seleccione la entrada «Atrás» y pulse el botón de encendido **M** para volver a la página «Opciones avanzadas» sin establecer ningún valor.

**IMPORTANTE:** No es necesario definir este dato para que la eBike funcione correctamente. El valor tiene como único objetivo hacer fiable el cálculo de las calorías consumidas.

#### **SEXO**

En esta pantalla puede establecer su sexo.

Use las teclas arriba  $\triangle$  y abajo  $\nabla$  para desplazarse entre los valores. El valor seleccionado se destaca en el centro de la línea blanca.

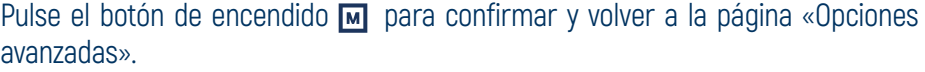

Seleccione la entrada «Atrás» y pulse el botón de encendido **m** para volver a la página «Opciones avanzadas» sin establecer ningún valor.

**IMPORTANTE:** No es necesario definir este dato para que la eBike funcione correctamente. El valor tiene como único objetivo hacer fiable el cálculo de las calorías consumidas.

#### **MODO NOCHE**

En esta pantalla puede elegir la configuración para el modo nocturno:

- automático: el modo nocturno se configura automáticamente mediante el sensor de las luces de cruce dentro de la pantalla, que detecta la luminosidad ambiental;
- activado: modo nocturno siempre activo;
- desactivado: modo nocturno siempre desactivado.

Use las teclas arriba  $\triangle$  y abajo  $\nabla$  para desplazarse entre los valores. El valor seleccionado se destaca en el centro de la línea blanca.

Pulse el botón de encendido **M** para confirmar y volver a la página «Opciones avanzadas».

Seleccione la entrada «Atrás» y pulse el botón de encendido **M** para volver a la página «Opciones avanzadas» sin establecer ningún valor.

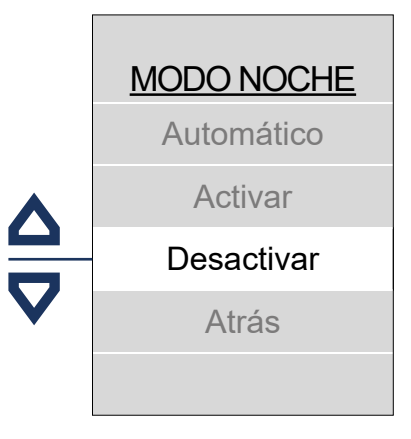

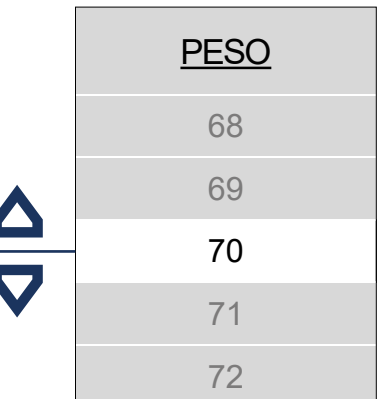

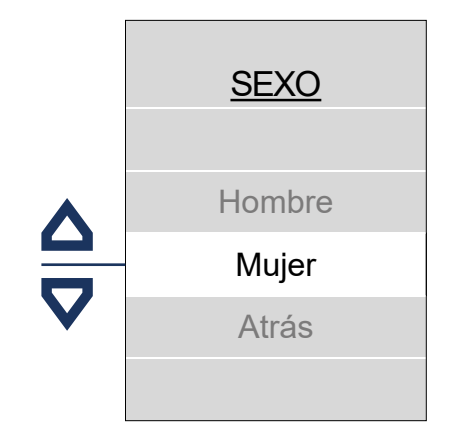

### <span id="page-21-0"></span>**3.13 OLI Pre-Set**

OLI Pre-Set es la séptima pantalla de la sección Inicio, y sólo está presente para las unidades de accionamiento Edge.

Desde esta pantalla puede elegir entre 4 Preajustes diferentes, cada uno de los cuales permite un comportamiento distinto de la unidad de accionamiento.

Para utilizar un Pre-Set basta con:

- Use las teclas arriba  $\triangle$  y abajo  $\nabla$  para desplazarse entre los Pre-Set.
- pulse el botón **M** en el Pre-Set que desea seleccionar

El icono del preajuste utilizado aparecerá en la pantalla de inicio.

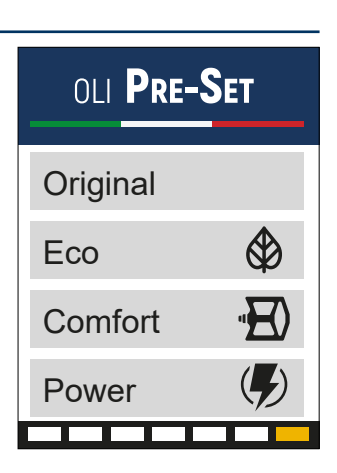

#### Original

Eco

Comfort

Power

Configuración por defecto, definida con la marca del fabricante. Esta configuración es diferente para cada modelo de moto y es la configuración elegida por el fabricante. La bicicleta siempre arrancará con esta configuración predeterminada, que no puede modificarse mediante personalización. El número de niveles de asistencia puede variar en función del fabricante.

**4 NIVELES DE ASISTENCIA**

Un mapeado que garantiza una asistencia inmediata del motor pero con una liberación progresiva y suave. Este comportamiento proporciona una agradable sensación de conducción. El consumo de la batería se economiza al máximo para garantizar una autonomía total.

**4 NIVELES DE ASISTENCIA**

La moto mantiene el carácter suave y apacible de la ECO, pero aumenta la entrega de potencia y la aceleración, lo que le permite afrontar incluso rutas bastante exigentes.

**Autonomía batería Asistencia de escalada Control de equitación Potencia**

**Autonomía batería Asistencia de escalada Control de equitación Potencia**

**Autonomía batería Asistencia de escalada Control de equitación Potencia**

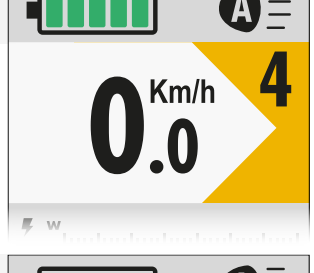

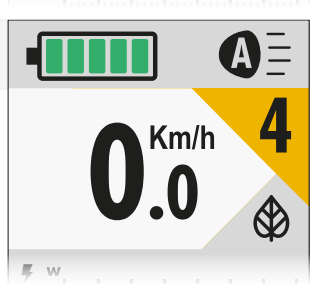

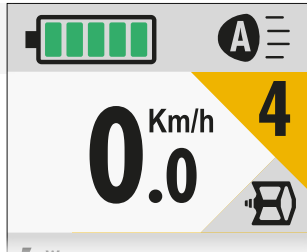

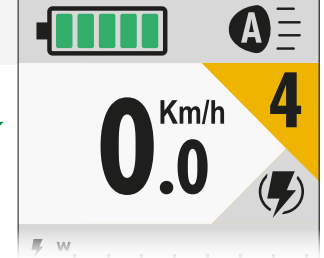

**OD** 

Preajuste diseñado específicamente para uso técnico fuera de carretera, con tiempos de respuesta extremadamente rápidos; máxima potencia en los niveles altos y par distribuido por toda la gama.

**4 NIVELES DE ASISTENCIA (CON OVER-RUN)**

Única y exclusivamente en este Pre-Set se encuentra la función **Over-run**; una función especial que proporciona, durante unas décimas de segundo, asistencia total incluso cuando se deja de pedalear.

**IMPORTANTE:** Para una seguridad máxima, al girar los pedales unos grados hacia atrás, la función Over-Run deja inmediatamente de prestar asistencia

### <span id="page-22-0"></span>**3.14 Setting Pre-Set**

En los preajustes Eco, Confort y Potencia, todos los niveles de asistencia pueden editarse a través de la pantalla Preajustes de ajuste.

Si se ha personalizado un preajuste, aparecerá el siguiente símbolo **\*** junto al nombre.

Para ingresar a la pantalla **Setting** de un Pre-Set, debe ubicarse en el Pre-Set que desea personalizar y acceder a través de una de dos operaciones:

- Mantenga presionado el botón **Mantenda 2"**
- Presione el botón  $\overline{M}$  dos veces en rápida sucesión

Una vez dentro, desplázate hasta el nivel que deseas modificar y selecciónalo con el botón M Para salir rápidamente del ajuste de un Pre-ajuste:

Pulsar prolongadamente el botón **M** durante 2"

Para cancelar todas las personalizaciones realizadas en un Pre-ajuste, y devolverlo a su estado por defecto, es necesario

- Pulsar prolongadamente el botón **un** durante 2" en el Pre-Set que desea reiniciar
	- Pulsar prolongadamente el botón durante 2"
- **Desplácese** hasta la opción Restablecer y pulse el botón **M**

A continuación, se enumeran los parámetros que pueden editarse desde la pantalla Pre-set. Es importante señalar que aquí se indican los valores mínimo y máximo de toda la escala editable, pero para mantener los diferentes comportamientos del Pre-Set, cada nivel de cada Pre-Set será editable dentro de un espacio restringido. rango.

#### **ASISTENCIA (de 50% a 400%)**

Ajusta la asistencia requerida por el motor en relación con la potencia del piloto. Si por ejemplo se elige 200%, la asistencia suministrará el doble de la potencia que el ciclista ponga sobre los pedales.

#### **TORQUE MÁXIMO (de 30% a 100%)**

Para decidir cuánto par máximo utilizar. Por ejemplo, si se elige el 50%, se dispondrá del 50% de los 90 nm.

#### **ACELERACIÓN (de 10% a 100%)**

Parámetro que influye en la rampa de aceleración en el arranque.

#### **DECELERACIÓN (de 30% a 100%)**

Parámetro que influye en la rampa de deceleración al dejar de pedalear.

#### **REACTIVIDAD (0, 1, 2, 3)**

Indica la reactividad que necesita el sistema para percibir la presión sobre los pedales. Números bajos hacen percibir una reactividad suave, números altos hacen percibir una reactividad muy sostenida.

#### **SOBRE FUERZA (0, 1, 2, 3) presente SOLO en la Power Pre-Set.**

Permite decidir la duración de la asistencia proporcionada tras el pedaleo. Seleccionando valores más altos, el motor continuará asistiendo durante más tiempo.

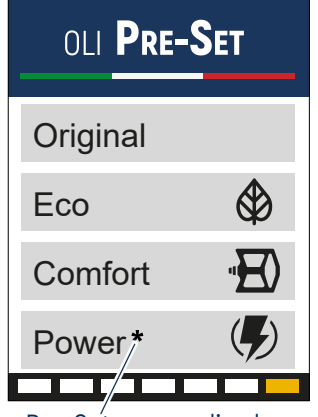

Pre-Set personalizado

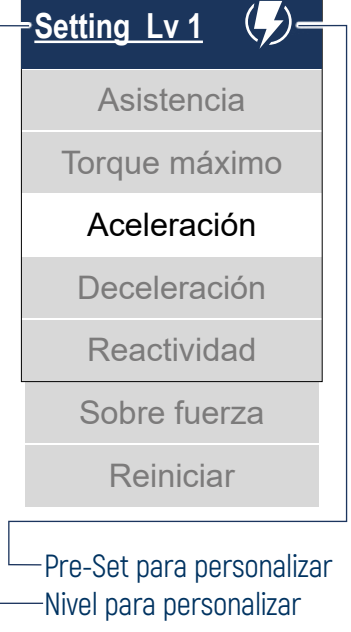

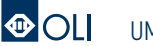

## **4. CONEXIÓN Y COMUNICACIÓN**

<span id="page-23-0"></span>**1. INFORMACIÓN GENERAL 2. INSTALACIÓN 3. USO 4. CONEXIÓN Y COMUNICACIÓN 5. MANTENIMIENTO**

### **4.1 Conexión y comunicación**

Se puede utilizar uno de los siguientes periféricos para conectar la unidad de accionamiento al PC:

- Cable de programación serial OLI eBike Systems que se conecta al puerto USB.
- Cable de programación CAN OLI eBike Systems que se conecta al puerto USB

El software propietario, necesario para las modificaciones y actualizaciones del firmware, es la GUI Config OLI. El software podrá ser modificado en cualquier momento para subsanar errores y/o defectos de uso.

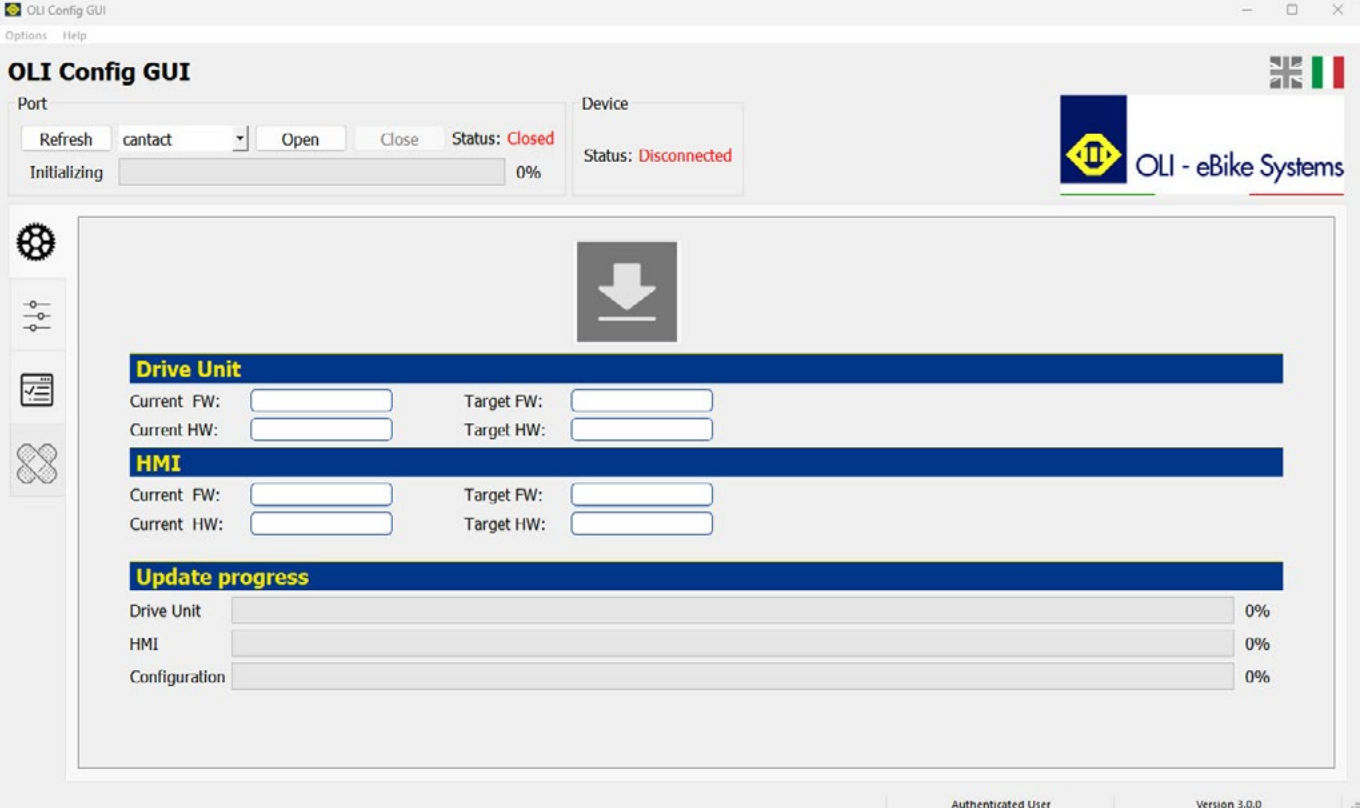

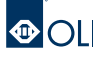

## **4. CONEXIÓN Y COMUNICACIÓN 5. MANTENIMIENTO**

### <span id="page-24-0"></span>**5.1 Consejos de mantenimiento**

Se recomienda comprobar periódicamente la unidad de accionamiento para controlar la integridad de los componentes y del firmware.

Antes de instalar las luces en la bicicleta eléctrica, compruebe que sean compatibles y que tengan la misma tensión que la unidad de accionamiento.

Respete las temperaturas de funcionamiento y de conservación de la unidad de accionamiento.

Es importante proteger la unidad de temperaturas que sobrepasan los rangos recomendados, como fuentes de calor y ambientes con mucha radiación solar sin ventilación.

Para intervenciones de asistencia o reparación, póngase en contacto con un distribuidor autorizado.

### **5.2 Limpieza**

Las operaciones de limpieza no requieren productos ni herramientas específicos. Ninguno de los componentes, incluida la unidad de accionamiento, debe sumergirse en agua ni limpiarse con un chorro a alta presión. Utilice únicamente un paño humedecido con agua para limpiar el motor y la unidad HMI.

**ATENCIÓN:** No utilice productos agresivos. Nunca utilice productos o polvos abrasivos ni detergentes químicos básicos o ácidos.

**IMPORTANTE:** El fabricante declina toda responsabilidad por daños causados por una limpieza incorrecta o derivados del uso de productos inadecuados.

### **5.3 Desguace y eliminación**

La unidad HMI, la pantalla, el panel de mandos, los diversos accesorios y el embalaje deben eliminarse de acuerdo con las normativas medioambientales vigentes.

No deseche los distintos componentes junto con la basura doméstica.

No arroje este producto al fuego.

#### **SÓLO PARA LOS PAÍSES DE LA UE:**

Según la Directiva Europea 2012/19/UE, los aparatos eléctricos inservibles y, según la Directiva Europea 2006/66/CE, las pilas/baterías recargables defectuosas o gastadas deben recogerse por separado y enviarse para su reutilización respetuosa con el medio ambiente.

Devuelva la unidad HMI cuando no funcione a un distribuidor de bicicletas eléctricas autorizado.

## **5. MANTENIMIENTO 5. MANTENIMIENTO**

<span id="page-25-0"></span>

### **5.4 Códigos de error**

La siguiente tabla enumera las posibles anomalías y los códigos de 4 caracteres que se muestran en los mensajes de error.

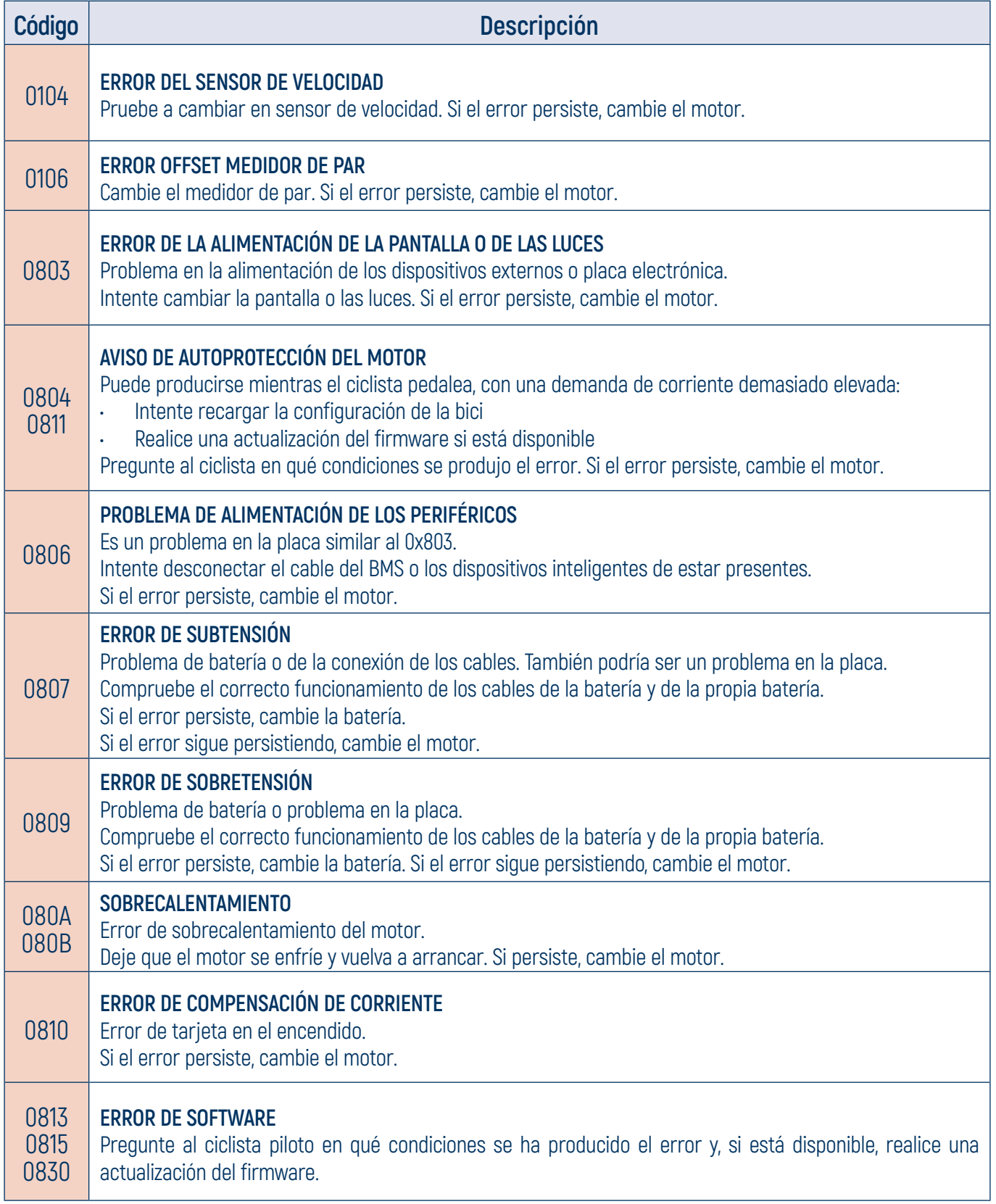

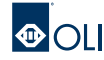

## **5. MANTENIMIENTO**

<span id="page-26-0"></span>

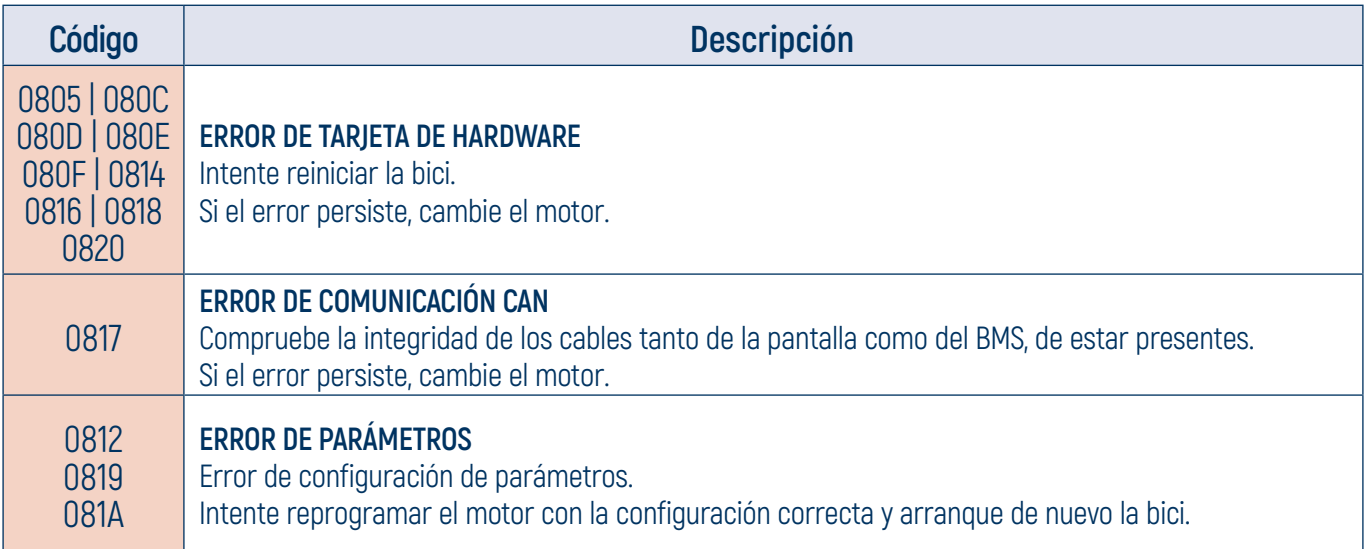

### **5.5 Códigos de Warning**

Las pantallas de Warning son señales que indican la presencia de anomalías detectadas que no se consideran perjudiciales para la seguridad de la unidad de accionamiento. El firmware los corregirá automáticamente. La tabla enumera las posibles anomalías de los códigos de Advertencia de 4 caracteres.

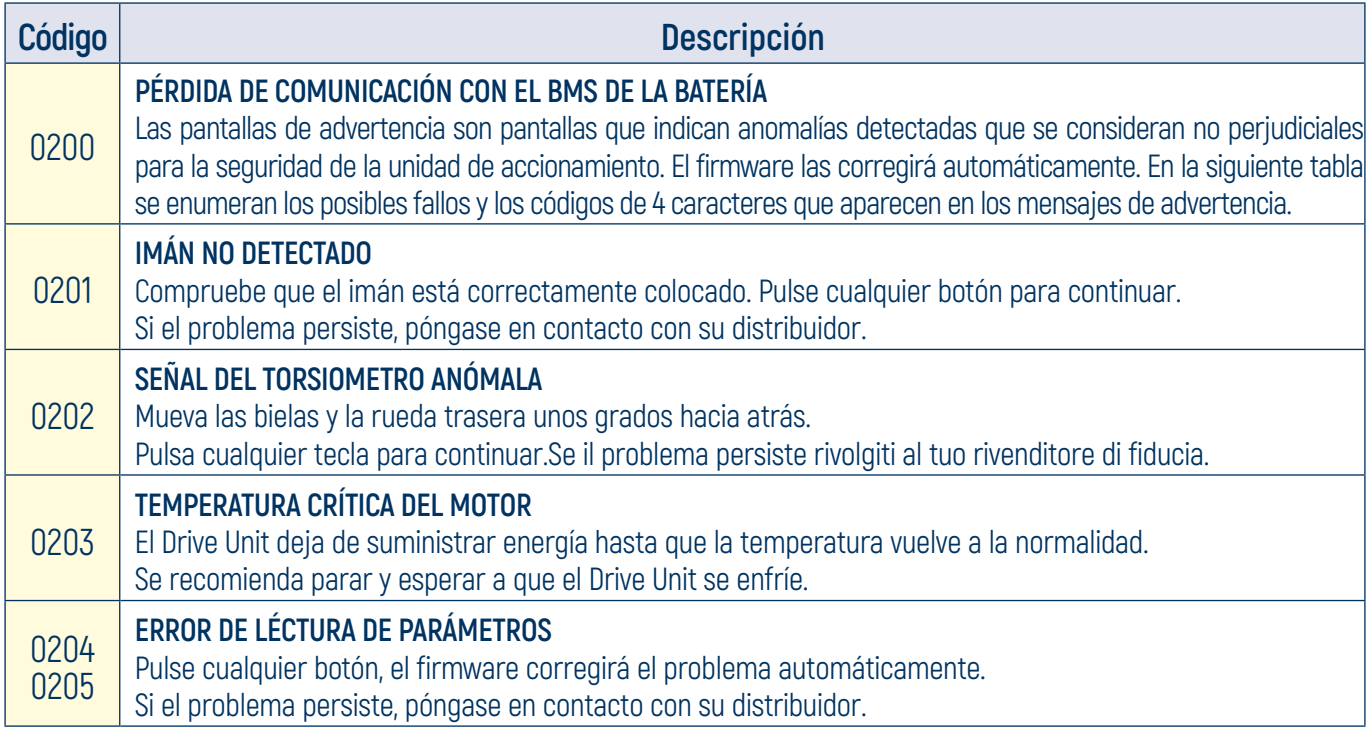

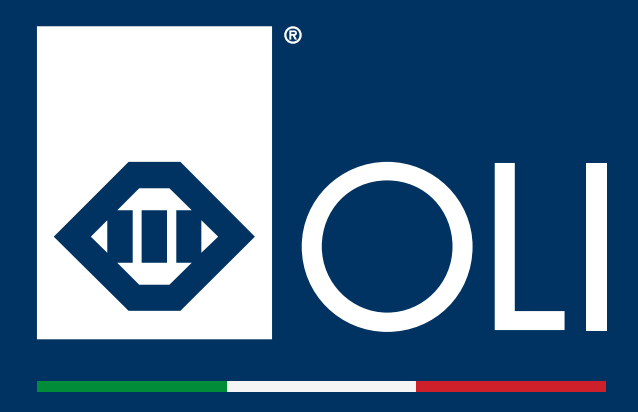

**OLI eBike Systems srl Via delle Pesche n. 821, 47522 Cesena (FC) - Italy**

**Tel. +39 0547 318 322**

**info@oli-ebike.com customerservice@oli-ebike.com**

**www.oli-ebike.com**

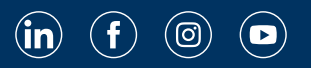